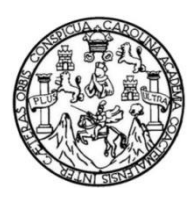

Universidad de San Carlos de Guatemala Facultad de Ingeniería Escuela de Ingeniería en Ciencias y Sistemas

## **APLICACIÓN MÓVIL PARA PROMOVER LA EDUCACIÓN SEXUAL (EDUSEX)**

# **Angel Gustavo Leal Cardona Juan Carlos Escalante Gómez** Asesorados por el Ing. Edgar Estuardo Santos Sutuj

Guatemala, junio de 2019

UNIVERSIDAD DE SAN CARLOS DE GUATEMALA

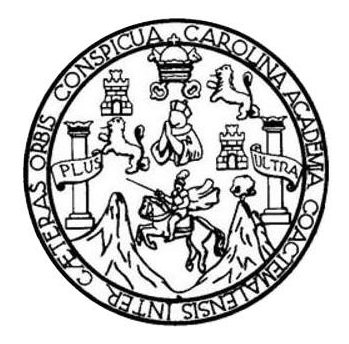

FACULTAD DE INGENIERÍA

# **APLICACIÓN MÓVIL PARA PROMOVER LA EDUCACIÓN SEXUAL (EDUSEX)**

TRABAJO DE GRADUACIÓN

PRESENTADO A LA JUNTA DIRECTIVA DE LA FACULTAD DE INGENIERÍA POR

**ANGEL GUSTAVO LEAL CARDONA JUAN CARLOS ESCALANTE GÓMEZ**

ASESORADOS POR EL ING. EDGAR ESTUARDO SANTOS SUTUJ

AL CONFERÍRSELES EL TÍTULO DE

**INGENIEROS EN CIENCIAS Y SISTEMAS**

GUATEMALA, JUNIO DE 2019

# UNIVERSIDAD DE SAN CARLOS DE GUATEMALA FACULTAD DE INGENIERÍA

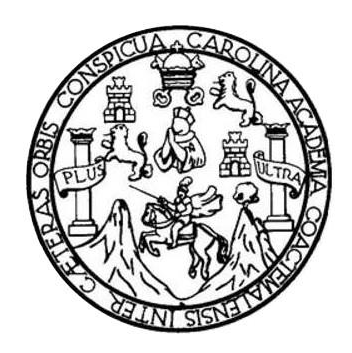

## **NÓMINA DE JUNTA DIRECTIVA**

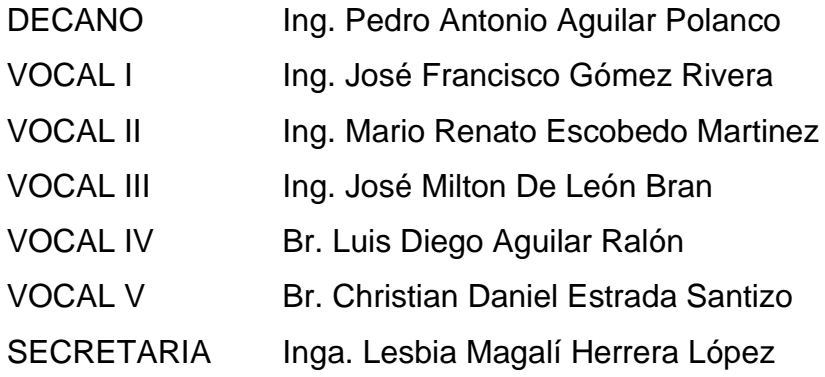

## **TRIBUNAL QUE PRACTICÓ EL EXAMEN GENERAL PRIVADO**

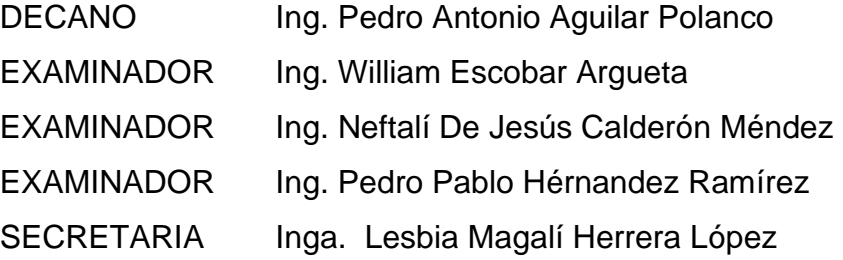

# UNIVERSIDAD DE SAN CARLOS DE GUATEMALA FACULTAD DE INGENIERÍA

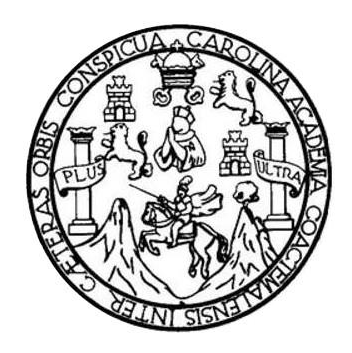

## **NÓMINA DE JUNTA DIRECTIVA**

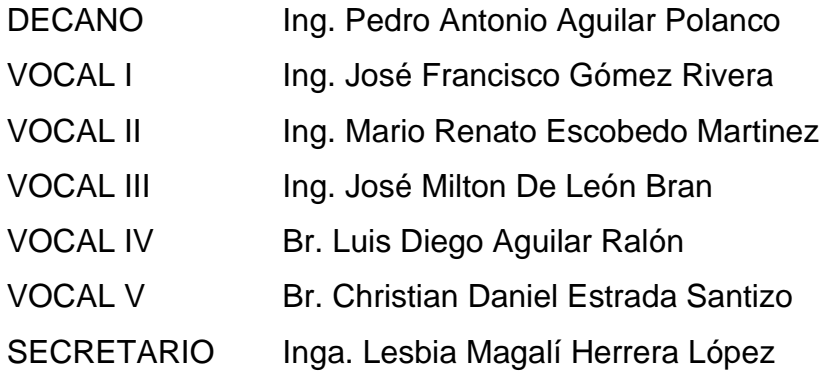

## **TRIBUNAL QUE PRACTICÓ EL EXAMEN GENERAL PRIVADO**

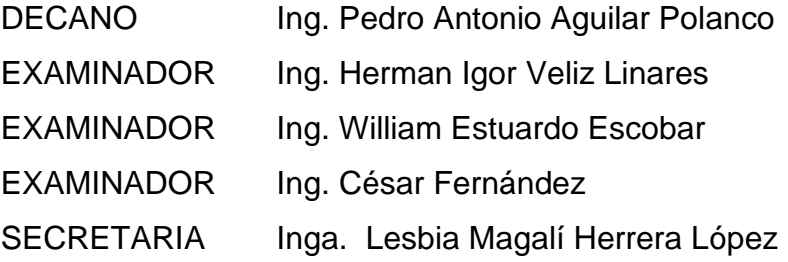

## **HONORABLE TRIBUNAL EXAMINADOR**

En cumplimiento con los preceptos que establece la ley de la Universidad de San Carlos de Guatemala, presentamos a su consideración nuestro trabajo de graduación titulado:

# **APLICACIÓN MÓVIL PARA PROMOVER LA EDUCACIÓN SEXUAL (EDUSEX)**

Tema que nos fuera asignado por la Dirección de la Escuela de Ingeniería en Ciencias y Sistemas con fecha 24 de marzo de 2016.

Angel Gustavo Leal Cardona

**Juan Carlos Escalante Gómez** 

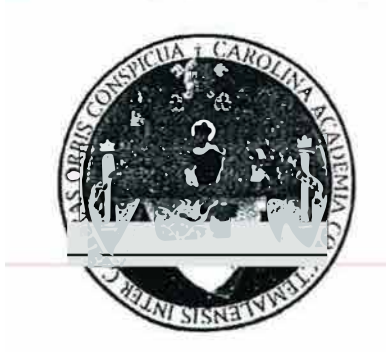

Guatemala, 20 de Junio de 2016

 $e^{\frac{i}{2} \theta t} = 0$ 

Ingeniero Marlon Pérez Türk **Director** Escuela de Ciencias y Sistemas Facultad de Ingeniería

Respetable Ingeniero Azurdia

Por este medio hago de su conocimiento que he revisado el trabajo de graduación de los estudiantes **ANGEL GUSTAVO LEAL CARDONA,** identificado con el número de carné **2009-15221 y CID Í644 59650 0101** y **JUAN CARLOS ESCALANTE GÓMEZ**  con el número de carné **2009-15216** y **CUI 2063 60177 1219,** titulado: **"APLICACIÓN MOVIL PARA PROMOVER LA EDUCACIÓN SEXUAL EDUSEX",** y a mi criterio el mismo cumple con los objetivos propuestos para su elaboración de acuerdo con el protocolo presentado.

Sin otro particular, me suscribo de usted,

Atentamente,

Ing. Rdgar Santos Sutuj Colegiado 5266 Asesor

Edgar Santos Ingunnao an Currous y Surrous Colegiado 5266

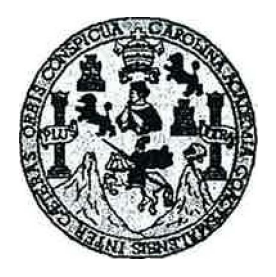

**Universidad San Carlos de Guatemala Facultad de Ingeniería Escuela de Ingeniería en Ciencias y Sistemas** 

**Guatemala, 26 de Abril del 2017** 

,, .{.

**Ingeniero Marlon Antonio Pérez Türk Director de la Escuela de Ingeniería En Ciencias y Sistemas** 

**Respetable Ingeniero Pérez:** 

Por este medio hago de su conocimiento que he revisado el trabajo de graduación **de los estudiantes ANGEL GUSTAVO LEAL CARDONA con carné 200915221 y CUI 1644 59650 0101, y JUAN CARLOS ESCALANTE GÓMEZ con carné 200915216 y CUI 2063 60177 1219, titulado: "APLICACIÓN MOVIL PARA PROMOVER LA EDUCACIÓN SEXUAL: EDUSEX", y a mi criterio el mismo cumple con los objetivos propuestos para su desarrollo, según el protocolo.** 

**Al agradecer su atención a la presente, aprovecho la oportunidad para suscribirme,** 

**Atentamente,** 

OINACION rdia de Privados dinadol y Rev bajos de Graduación

 $E_{\infty}$  $\mathbf{s}$ UNIVERSIDAD DE SAN CARLOS DEGUATEMALA u· $E$ **L ,**  . Á *.: : .*  $\mathsf{E}$  . FACULTAD DE INGENIERÍA ESCUELA DE INGENIERÍA EN CIENCIAS Y SISTEMAS  $\sqrt{\frac{1}{2}}$ \' f TEL: 24188000 Ext. 1534 **N**  $\mathbf{G}$ <sup>E</sup>. El Director de la Escuela de Ingeniería en Ciencias y Sistemas de la **Encultad de Ingeniería de la Universidad de San Carlos de** *j{!� Guatemala, luego de conocer el dictamen del asesor con el visto Bueno del revisor y del Licenciado en Letras, del trabajo de , graduación, "APLICACIÓN MÓVIL PARA PROMOVER LA* -� *íl\ EDUCACIÓN SEXUAL (EDUSEX)" realizado por los estudiantes,* :i<�;\_;;\_; *ANGEL GUSTAVO LEAL CARDONA y JUAN CARLOS* E ESCALANTE GÓMEZ, aprueba el presente trabajo y solicita la ·, *�:. ".l.. autorización del mismo .* . '  $\cdot$  ... 4 *"ID Y ENSEÑAD A TODOS"*  E  $\mathsf{N}$  $\ddot{\mathbf{c}}$ 1  $\mathbf{A}$ **SAN CARLOS** ·s-**DIRECCION DE** ENIERIA EN CIENCIAS SISTEMAS **y**   $Ing. M$ Escuela de Ingeniería en Ciencias y Sistemas s 1 s T *Guatemala, 20 de junio de 2019* E M A s

ldad de San Carlos Guatemala

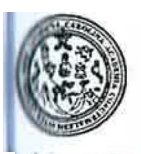

de Ingeniería Decanato

**DTG. 296.2019** 

El Decano de la Facultad de Ingeniería de la Universidad de San Carlos de Guatemala, luego de conocer la aprobación por parte del Director de la Escuela de Ingeniería en Ciencias y Sistemas, al Trabajo de Graduación titulado: APLICACIÓN MÓVIL PARA PROMOVER LA EDUCACIÓN SEXUAL (EDUSEX), presentado por los estudiantes universitarios: Angel Gustavo Leal Cardona y Juan Carlos Escalante Gómez, y después de haber culminado las revisiones previas bajo la responsabilidad de las instancias correspondientes, autoriza la impresión del mismo.

Decano

Ing. Pedro Antonio

**STE BOOKER** 

**IOAD DE SAN CARLOS DE QUI** 

guilar Polanco

DECAM **ACALDO DE INGENIERIA** 

IMPRÍMASE:

Guatemala, junio de **2019**

/gdech

t=iena Cod, Ingenieria Mecanica Industrial, Ingenieria Química, Ingenieria Mecânica Eléctrica, - Escuela de Ciencias, Regional de Ingenieria Sanitaria y Recursos Hidráulicos (ERI5). Postand Astenge Mesclin Reprovely Vial, Carteras: Ingenieria Mecánica, Ingenieria Electrónica, Ingenieria en Ciencias y Sistemas. Dicenciatura en Matemática, Licenciatura en Fisica , IIII : illiamente se Eremaia video as « ESEM). Cuatamala, Ciudad Universitaria, Zona 12. Guatemala, Centroamérica.

# **ACTO QUE DEDICO A:**

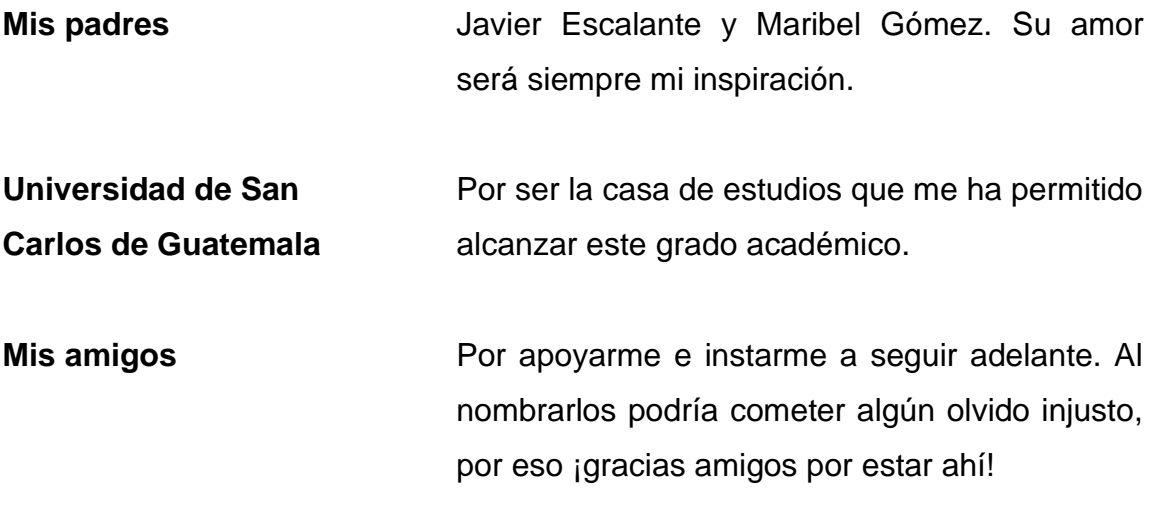

**Juan Carlos Escalante Gómez**

# **AGRADECIMIENTOS A:**

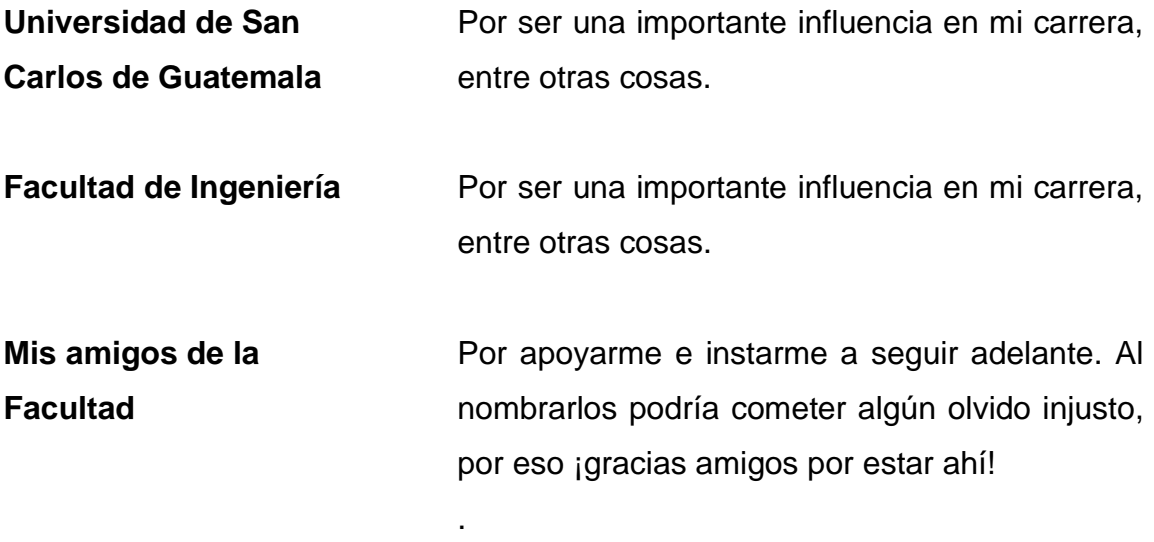

**Juan Carlos Escalante Gómez**

# **ACTO QUE DEDICO A:**

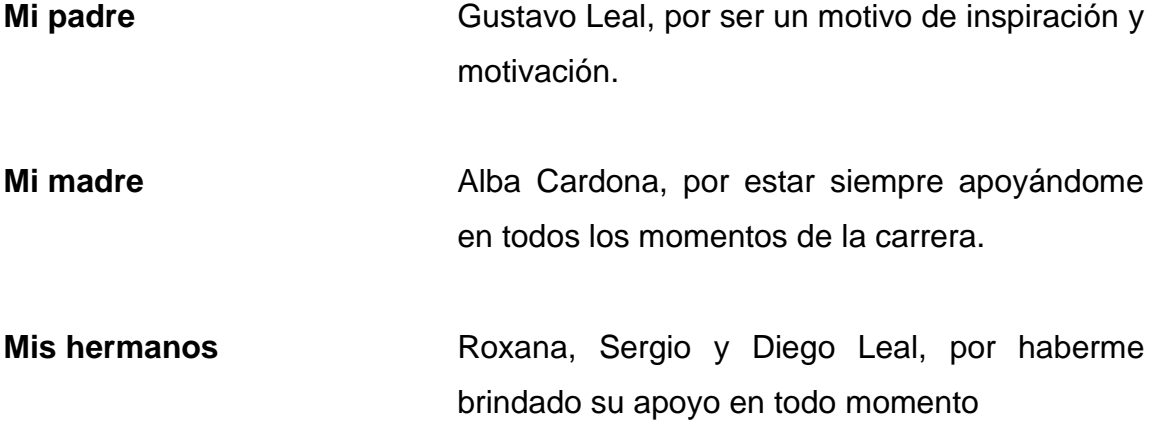

**Angel Gustavo Leal Cardona**

# **AGRADECIMIENTOS A:**

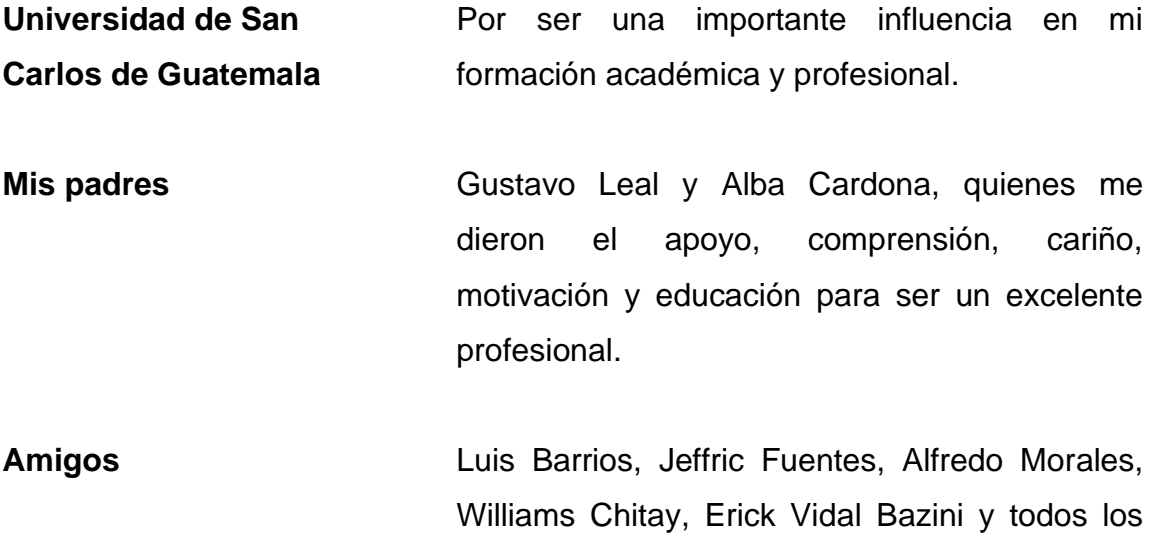

que me ayudaron en la carrera.

**Angel Gustavo Leal Cardona**

# **ÍNDICE GENERAL**

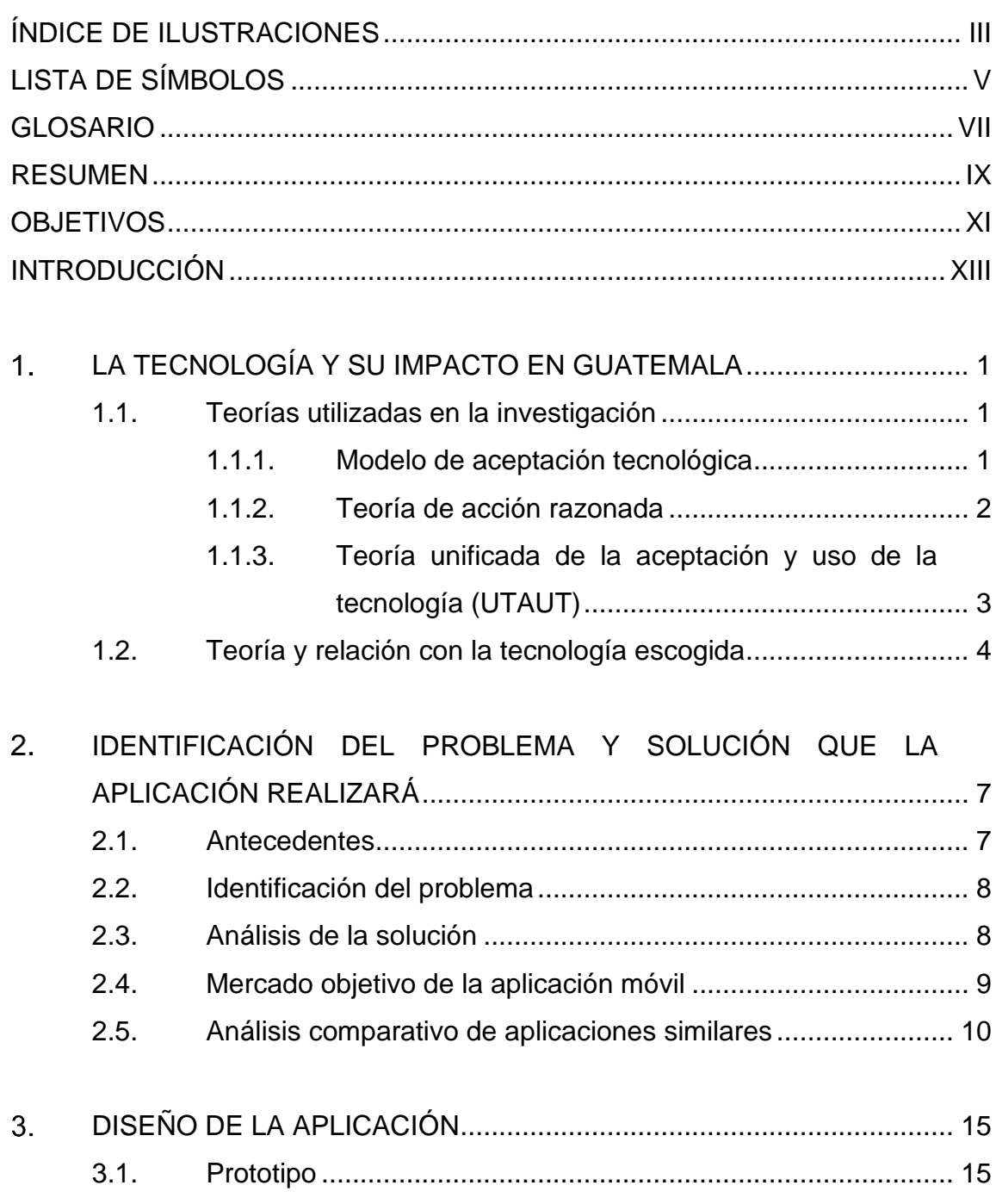

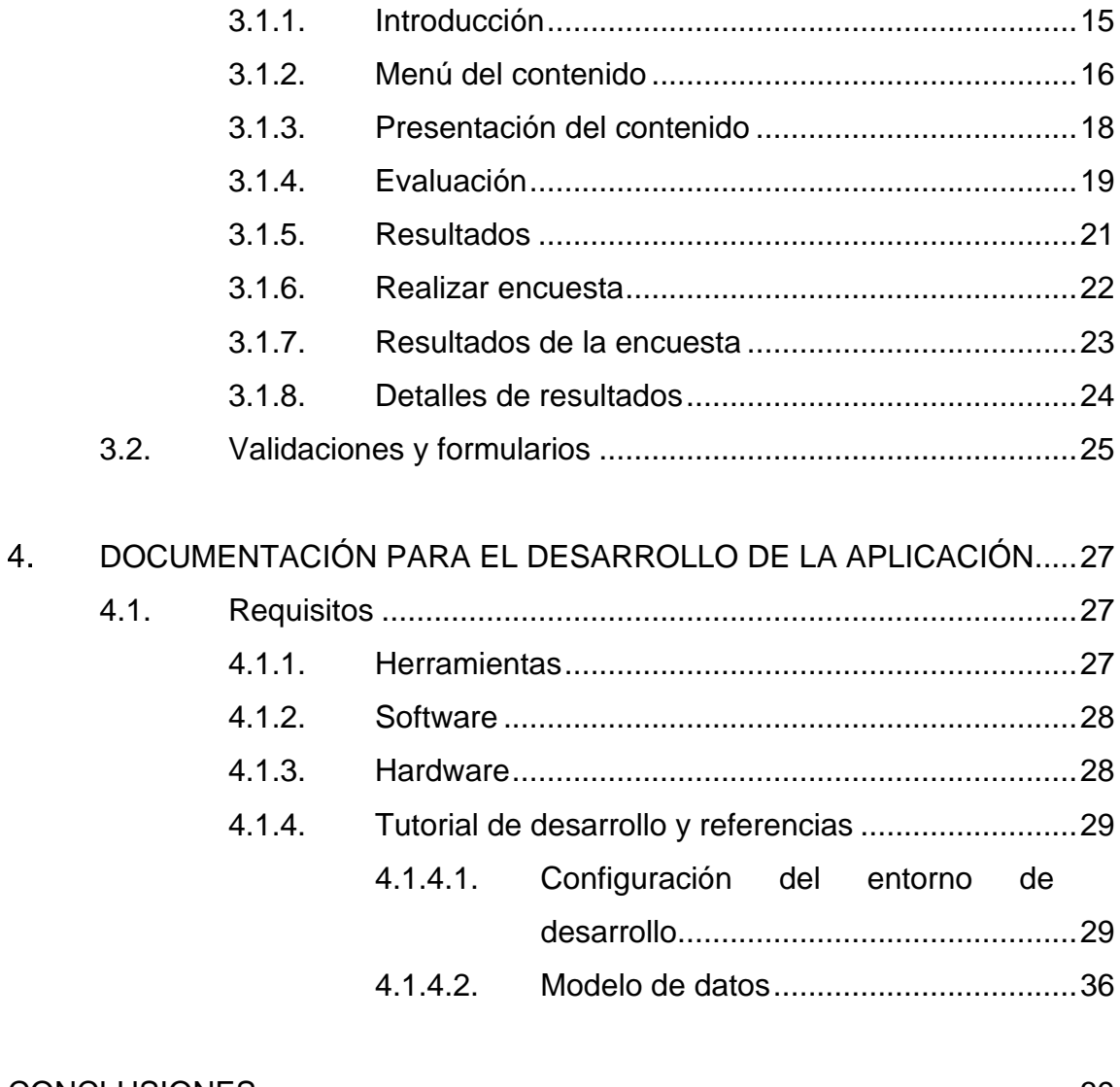

<span id="page-14-0"></span>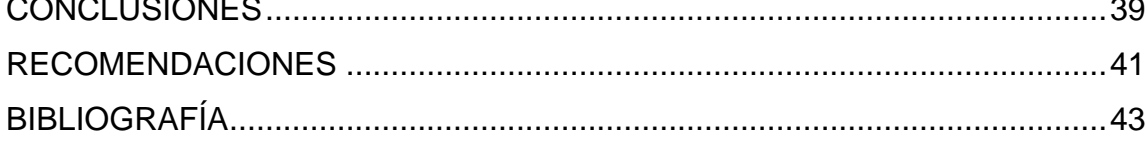

# ÍNDICE DE ILUSTRACIONES

## **FIGURAS**

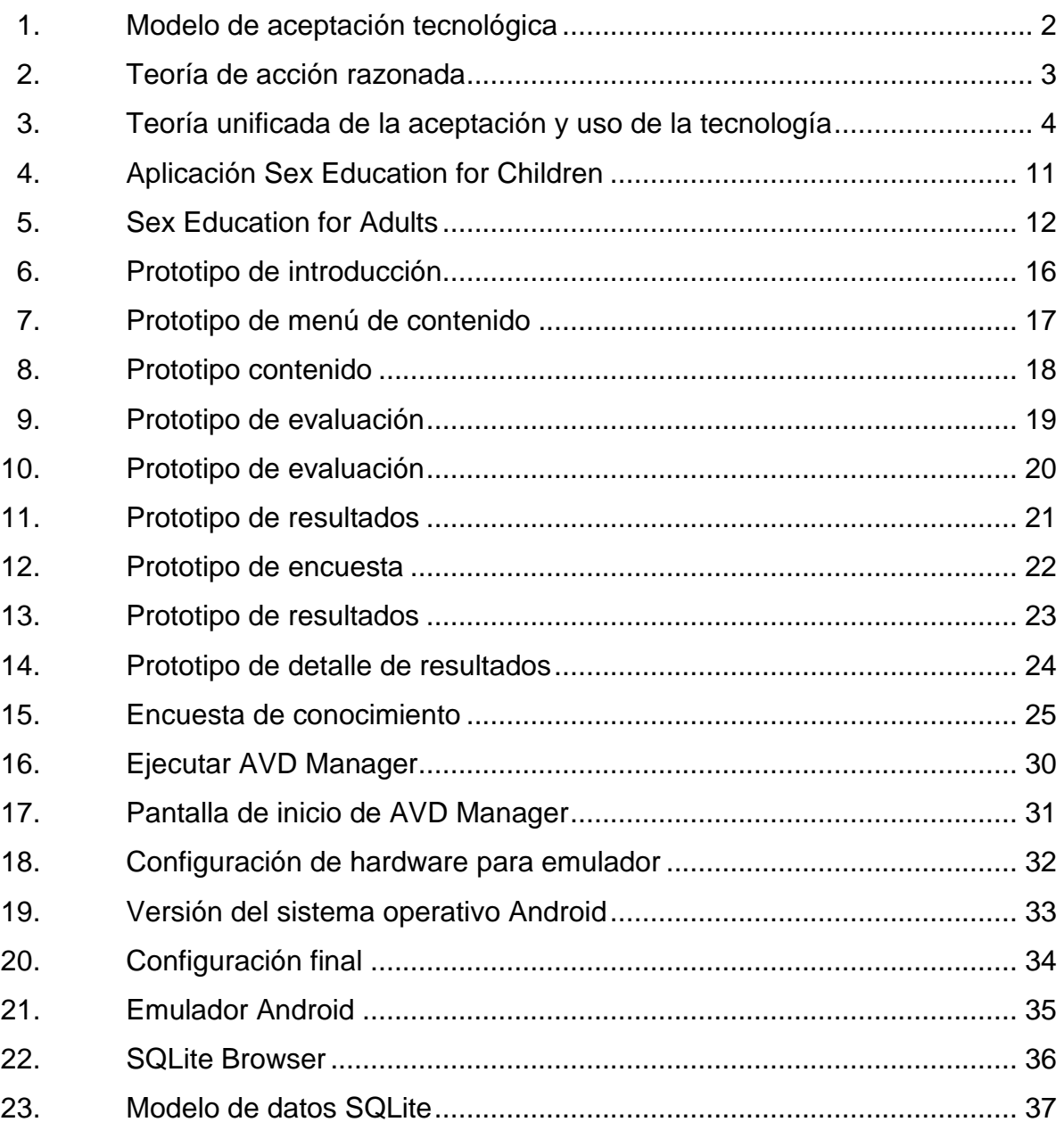

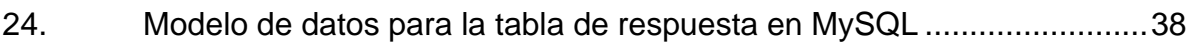

## **TABLAS**

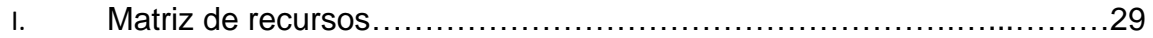

# **LISTA DE SÍMBOLOS**

<span id="page-17-0"></span>**Símbolo Significado**

**%** Porcentaje

## **GLOSARIO**

- <span id="page-19-0"></span>Android **Es un sistema operativo pensado inicialmente para** teléfonos móviles. Está basado en Linux, un núcleo de sistema operativo libre, gratuito y además multiplataforma.
- **Aplicación móvil** También llamada App (en inglés), es una aplicación informática diseñada para ser ejecutada en teléfonos inteligentes, tabletas y otros dispositivos móviles.
- **Educación sexual** Es el proceso de enseñanza-aprendizaje en el que se recibe formación en lo relacionado con el proceso y los efectos de la actividad sexual y el sexo.
- **Internet** Es una red de redes que permite la interconexión descentralizada de dispositivos a través de un conjunto de protocolos denominado TCP/IP.
- TAM Modelo de aceptación tecnológica.
- **TICS** TECNOLOGÍAS de la información y comunicación.
- **TRA** Teoría de acción razonada.
- **UTAUT** Teoría de aceptación y uso de la tecnología.

## **RESUMEN**

<span id="page-21-0"></span>En la sociedad actual no se imparte de una manera correcta la educación sexual a las comunidades, a los estudiantes y a toda la población. En la actualidad la educación sexual ha demostrado ser un conocimiento obligatorio que todo individuo debería tener, para evitar embarazos no deseados, contagio de enfermedades, cuidado de los órganos sexuales y otros. Esto es debido a que la información no se tiene a la mano para las personas que lo necesitan, ni se han dado a conocer lugares que contengan información acerca de educación sexual.

La aplicación móvil EDUSEX, creada sobre plataforma Android, tiene el objetivo de ser una manera más fácil para el acceso a la información sobre la sexualidad. Como segundo objetivo, la aplicación hará una recolección y evaluación de la información sobre los temas de sexualidad que la población posee.

EDUSEX tiene un listado de temas a los que el usuario puede ingresar para su aprendizaje, tomar pequeños exámenes para evaluar su conocimiento en el tema y, si considera que aún no sabe lo suficiente, puede volver a leer el tema o pasar al siguiente. También cuenta con una encuesta que evalúa el conocimiento actual sobre temas de sexualidad, guardando los resultados para tener una visión general del dominio de estos temas por parte de los usuarios de la aplicación.

IX

## **OBJETIVOS**

### <span id="page-23-0"></span>**General**

Crear una aplicación móvil que encueste a los usuarios sobre sus conocimientos actuales acerca de educación sexual y que permita el aprendizaje interactivo sobre estos temas, enfocándose en un público adolescente y adulto.

### **Específicos**

- 1. Permitir un acceso fácil a temas de educación sexual para los usuarios con un dispositivo móvil, por medio de una aplicación para plataforma Android.
- 2. Desarrollar una aplicación móvil para el público en general que mida el conocimiento que tienen las personas acerca de educación sexual por medio de una encuesta.
- 3. Crear una aplicación que permita el acceso desde un dispositivo Android y utilizar el módulo de aprendizaje interactivo sin necesidad de estar conectado a una red.
- 4. Medir el conocimiento que los usuarios tienen sobre temas de sexualidad para representar, por medio de gráficas, las prácticas, conocimientos y conceptos que tiene la población en datos cuantificables.

## **INTRODUCCIÓN**

<span id="page-25-0"></span>En la actualidad, la tecnología se ha convertido en una parte muy importante de las actividades diarias. Adquirir conocimiento sobre algún tema en específico es fácil con el acceso a Internet. Por esta razón se desarrolló la aplicación móvil para dispositivos Android, EDUSEX, la cual ofrece temas de sexualidad en un modo interactivo y con acceso fácil a la aplicación.

La población guatemalteca, según las investigaciones realizadas, ha mostrado un bajo conocimiento sobre los temas de sexualidad, entre los problemas a corto plazo que conlleva la ignorancia en estos temas son: embarazos prematuros, contagio de enfermedades y problemas de salud sexual.

Debido a este problema, en la población guatemalteca, EDUSEX estimulará y difundirá el aprendizaje sobre temas sexuales a toda persona que tenga acceso a un dispositivo móvil. La aplicación será un método interactivo para ir aprendiendo lo principal acerca de cambios, cuidados, comportamiento y recomendaciones, y servirá para corregir mentiras acerca de la sexualidad.

XIII

## <span id="page-27-0"></span>**1. LA TECNOLOGÍA Y SU IMPACTO EN GUATEMALA**

## <span id="page-27-1"></span>**1.1. Teorías utilizadas en la investigación**

A continuación se detallará las teorías de investigación aplicadas relacionada con tecnologías de la información y comunicación (TICS), se tomarán en cuenta las teorías basadas en TAM, Modelo de Aceptación Tecnológica.

- UTAUT: Teoría de Aceptación y Uso de la Tecnología
- TRA: Teoría de Acción Razonada
- <span id="page-27-2"></span>• TAM: Modelo de Aceptación Tecnológica

## **1.1.1. Modelo de aceptación tecnológica**

Modelo de aceptación tecnológica TAM, por sus siglas en inglés, es una adaptación de la Teoría de Acción Razonada (TRA), por sus siglas en inglés, siendo esta de las más utilizadas por investigaciones de campo para las TICS. Percibe la usabilidad y percepción de facilidad de uso en un sistema informático para los usuarios, determinando la intención de uso de un sistema.

Los dos factores que evalúa este modelo son: la utilidad percibida es el grado en que un sistema mejora el desempeño del proceso o trabajo para el usuario y la facilidad de uso es el grado de esfuerzo que realiza un usuario para realizar sus actividades.

Se ha seleccionado esta teoría debido a que busca explicar el comportamiento del individuo hacia el uso de la tecnología, en este caso los dispositivos móviles. Se centra en la facilidad de uso y utilidad. La utilidad se percibe en cómo la tecnología mejorará el desempeño, mientras que la facilidad de uso se entiende que para el usuario no implicará un esfuerzo adicional.

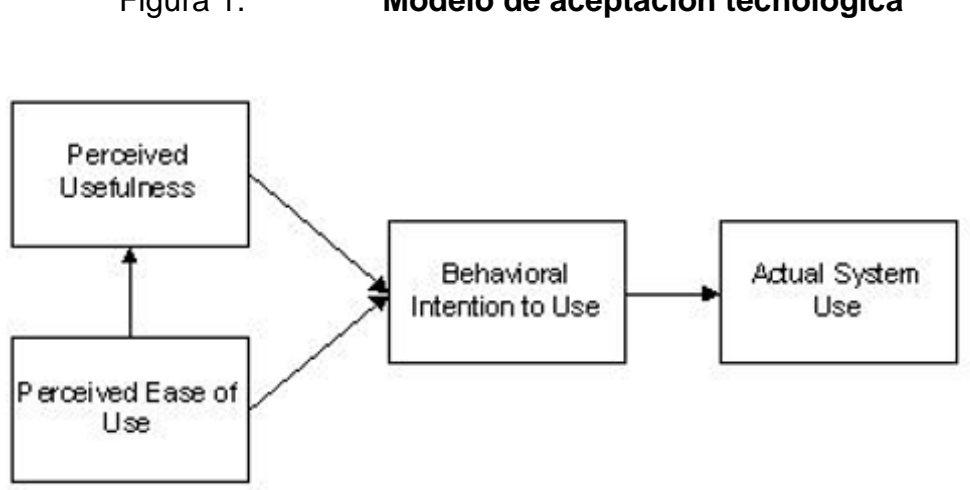

<span id="page-28-1"></span>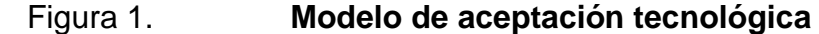

Fuente: *Modelo de aceptación tecnológica.*

<span id="page-28-0"></span>http://istheory.byu.edu/wiki/Technology\_acceptance\_model. Consulta: 5 de mayo de 2016.

### **1.1.2. Teoría de acción razonada**

La Teoría de Acción Razonada (TRA, por sus siglas en inglés), creada por Fishben y Azjen, examina dos conceptos principales: la probabilidad subjetiva y accesibilidad subjetiva.

La probabilidad subjetiva indica que la realización de cierta conducta dará como resultado una determinada consecuencia.

La accesibilidad subjetiva indica la motivación de una persona para participar en cierto comportamiento.

<span id="page-29-1"></span>La suma de ambos elementos da un comportamiento resultante.

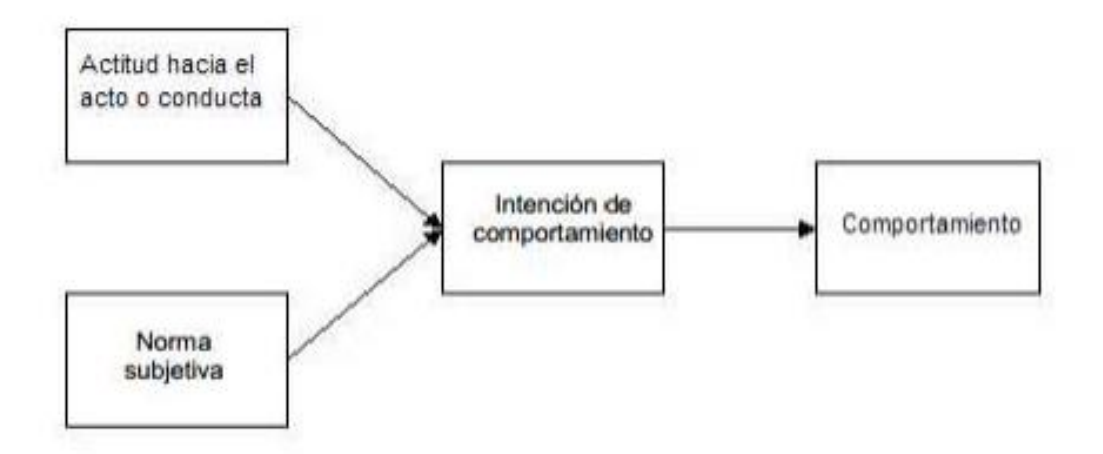

Figura 2. **Teoría de acción razonada**

Fuente: *Teoría de acción razonada.* http://istheory.byu.edu/wiki/Theory\_of\_reasoned\_action. Consulta: 6 de mayo de 2016.

## <span id="page-29-0"></span>**1.1.3. Teoría unificada de la aceptación y uso de la tecnología (UTAUT)**

Está compuesta por cuatro factores: la expectativa del funcionamiento, expectativas del esfuerzo, influencia social y condiciones facilitadores o de facilidad.

La teoría propone facilitar las condiciones que predicen el comportamiento de uso en la aceptación de la tecnología.

<span id="page-30-1"></span>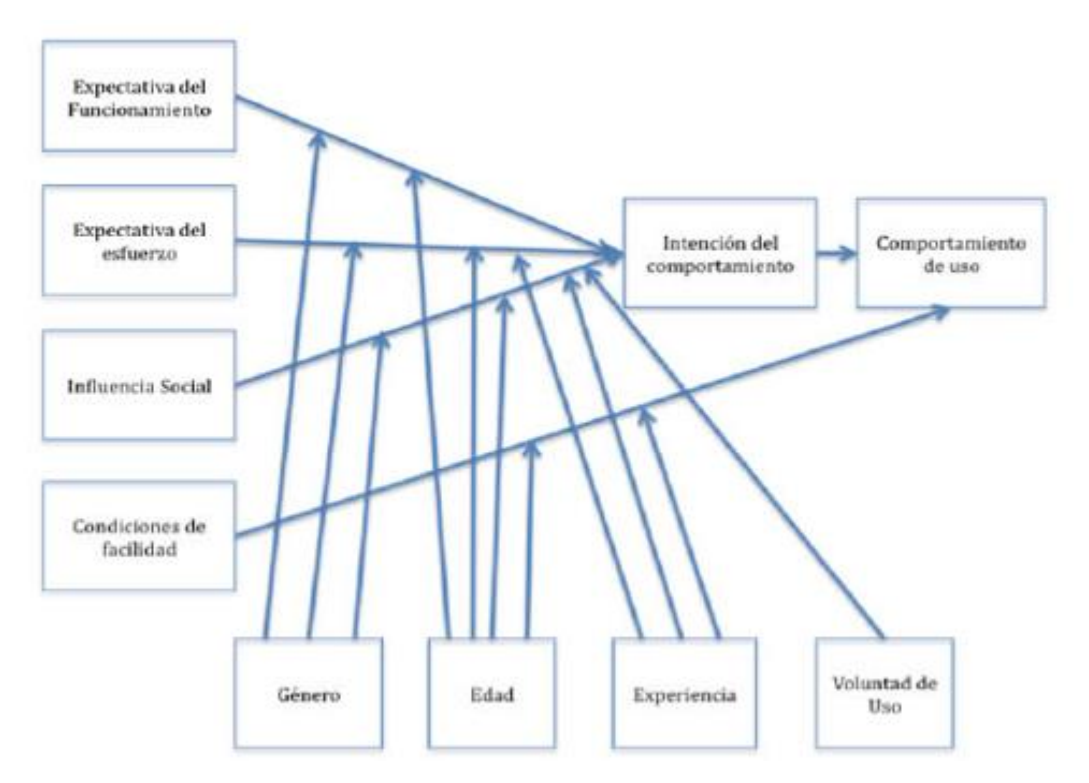

### Figura 3. **Teoría unificada de la aceptación y uso de la tecnología**

Fuente: *Teoría unificada de la aceptación y uso de la tecnología.* http://www.scielo.mec.pt/scielo.php?script=sci\_arttext&pid=S1646-98952014000100008. Consulta: 6 de mayo de 2016.

## <span id="page-30-0"></span>**1.2. Teoría y relación con la tecnología escogida**

Se ha identificado que en la población de Guatemala se carece de educación sexual que debe ser impartida por la familia y por la educación pública impartida por el gobierno de Guatemala, esto se ha hecho por medio de varias investigaciones realizadas por diarios reconocidos como La Hora y campañas realizadas por instituciones privadas como APROFAN.

El Modelo de Aceptación Tecnológica estima que un alto porcentaje de la población objetivo utilizará la aplicación móvil y así se impartirá el conocimiento y enseñanzas sobre la educación sexual, facilitando a todos el acceso a la información.

El objetivo de la aplicación para TAM es tener una interfaz gráfica sencilla para los usuarios en su utilización e intuitiva, teniendo los temas seleccionados más importantes en la educación sexual. Los temas agregados en la aplicación móvil fueron tomados de los documentos realizados por la Organización de las Naciones Unidas para la Educación, la Ciencia y la cultura (UNESCO), en el documento *Orientaciones técnicas internacionales sobre educación en sexualidad.*

Los enfoques identificados de la teoría UTAUT para la aplicación móvil EDUSEX son:

- Influencia social: compartir entre los usuarios de la aplicación los logros y temas completados, para que la población conozca la aplicación.
- Condiciones que faciliten: tener definidos los objetivos de la aplicación y su usabilidad.
- Expectativa de rendimiento: los usuarios encuentren útil la aplicación para mejorar su conocimiento de sexualidad.

EDUSEX tendrá en cuenta los factores individuales como edad y voluntad de uso, siendo estos fundamentales en los objetivos de la aplicación, ya que está orientada al aprendizaje por medio de la tecnología. Por medio de la voluntad de uso se puede ver que el usuario está dispuesto a mejorar sus conocimientos, tomar los exámenes y realizar avances.

## <span id="page-33-0"></span> $2.$ **IDENTIFICACIÓN DEL PROBLEMA Y SOLUCIÓN QUE LA APLICACIÓN REALIZARÁ**

### <span id="page-33-1"></span>**2.1. Antecedentes**

La población de Guatemala en la actualidad tiene una deficiente o nula educación sexual, debido a que el Estado de Guatemala no ha cumplido con los programas de educación. El diario nacional La Hora hizo una investigación del conocimiento que tienen los guatemaltecos acerca de educación sexual, denotando que la gran mayoría de jóvenes en Guatemala, entre 15 y 17 años, tienen pocos conocimientos sobre los métodos anticonceptivos, su sexualidad, enfermedades de transmisión sexual y otros temas.

Este ha sido uno de los problemas estructurales en educación que se ha tenido a través de los años en la época moderna. Se conoce que organizaciones gubernamentales y no gubernamentales hacen campañas de anticonceptivos, enfermedades de transmisión sexual para promover el aprendizaje y conocimiento.

En las escuelas o colegios de educación privada se dan clases sobre educación sexual pero siendo en ocasiones de baja calidad o mal orientadas, por lo que los niños y adolescentes reciben este conocimiento de otros lugares, teniendo un enfoque diferente.

### <span id="page-34-0"></span>**2.2. Identificación del problema**

La carencia de conocimiento acerca de sexualidad da vía a que haya embarazos no deseados, contagio de enfermedades de transmisión sexual, complicaciones que afectan el desarrollo y problemas en las aspiraciones de los jóvenes. La falta de material como charlas, libros, documentales que estén al alcance de la mano, ha hecho que este problema se vuelva estructural en la sociedad dando lugar a estadísticas como estas:

- Más de 80 000 partos al año entre adolescentes de 10 a 19 años.
- Más de 30 000 nacimientos de madres menores de 14 años.
- 50 % de las personas usan condón para evitar enfermedades de transmisión sexual.

Este problema se agrava al ver que la obligación del estado, según el currículo nacional base, es dar educación, la cual en muchos centros de estudios no se imparte de la forma adecuada o no existe.

## <span id="page-34-1"></span>**2.3. Análisis de la solución**

Una de las formas para corregir la carencia de educación sexual en la población guatemalteca es la lectura en los dispositivos móviles, los ciudadanos tienen acceso a la tecnología fácilmente para sus actividades diarias y sus pasatiempos. En Guatemala se estima que existen más teléfonos celulares que habitantes, según últimas estadísticas dadas por un la Superintendencia de Telecomunicaciones (SIT), por lo que se propuso una aplicación Android que tenga los temas de educación sexual y exámenes para ir conociendo los temas y ver cuánto se ha aprendido de los temas, de una manera interactiva.

Se ha visto que el conocimiento de temas acerca de la sexualidad permite que las personas no tengan embarazos imprevistos, evitar el contagio de enfermedades de transmisión sexual y la comprensión del ciclo sexual. Debido a la falta de conocimiento en estos temas por parte de la sociedad se han dado los problemas antes mencionados en un alto porcentaje.

La aplicación móvil para Android EDUSEX tiene como propósito acercar a todos los usuarios de dispositivos Android la información de sexualidad para que estén informados. Para que la población tenga al alcance de sus dispositivos el aprendizaje y mejorar así la mala o casi nula educación en esta materia.

Los temas se han seleccionado tomando como referencia el documento de la UNESCO sobre *Orientaciones técnicas internacionales sobre educación en sexualidad* para los jóvenes de 15 años o más.

## <span id="page-35-0"></span>**2.4. Mercado objetivo de la aplicación móvil**

La aplicación EDUSEX está dirigida a todas las poblaciones mayores de 15 años que tengan acceso a un dispositivo móvil con sistema operativo Android, que deseen mejorar sus conocimientos acerca de sexualidad.

En el sistema operativo Android la aplicación funcionará sobre la versión 4.1 en adelante, sobre la cual se hicieron las pruebas y se certificó que las características no dan problemas para los usuarios.

Los usuarios opcionalmente pueden tener acceso a Internet, si es así pueden acceder a ver los resultados de la encuesta realizada. La información que se presenta es acerca del conocimiento del usuario acerca de sexualidad.

### <span id="page-36-0"></span>**2.5. Análisis comparativo de aplicaciones similares**

Se ha realizado una búsqueda de aplicaciones móviles con las mismas características, que funcionen como aplicaciones educativas con temas de sexualidad de personas en Guatemala o cualquier persona que tenga acceso a un dispositivo Android. La búsqueda se hizo por medio de la PlayStore de Google y por medio de los buscadores en navegadores como Google y Bing. Sorprendentemente no se tienen muchas aplicaciones existentes acerca de esta temática.

Las aplicaciones que se encontraron en idioma español, debido a referencias de páginas externas, ya no están disponibles en la PlayStore de Google, solo en la página de las personas u organizaciones que las crearon hay una descripción. Las aplicaciones que se encontraron son en otros idiomas, en su gran mayoría inglés.

*Sex Education for Children* fue una de las aplicaciones que se encontraron, está enfocada a niños, explicándoles 10 puntos esenciales de sexualidad. Su única función es mostrar los 10 temas y el usuario pueda leer un resumen de cada uno. Esta aplicación se utilizó como una referencia para EDUSEX, teniendo en cuenta los temas recomendados por la UNESCO.

## Figura 4. **Aplicación Sex Education for Children**

<span id="page-37-0"></span>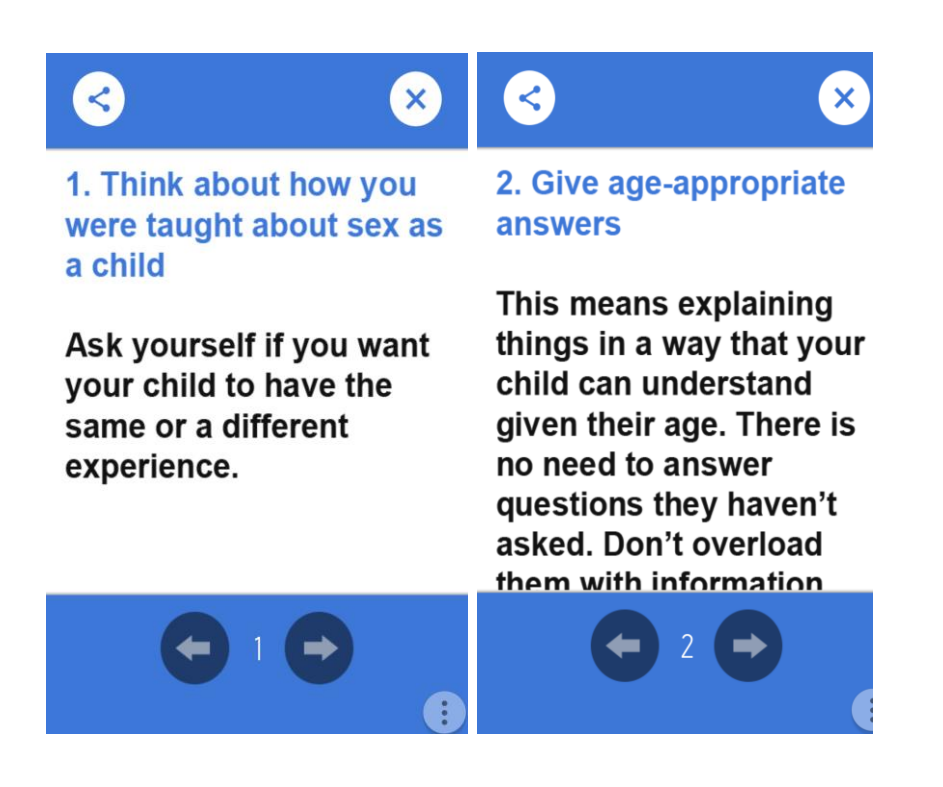

Fuente: *Sex Education for Children.* https://play.google.com/store/apps/details?id=com.kids.apps.store.SexEducation&hl=es Consulta: 10 de mayo de 2016.

Para esta aplicación existe la versión para adultos, con la misma forma de presentar los temas, mostrando mentiras o temas en específico, de la misma manera, los temas se muestran secuencialmente sin un índice ni menú, mostrándolos en forma de texto al usuario final. También está la versión con temas para adultos, con la diferencia de una imagen al iniciar la aplicación, como se muestra abajo, y los temas que muestra.

## <span id="page-38-0"></span>*Figura 5. Sex Education for Adults*

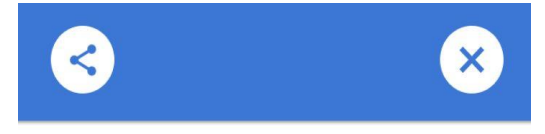

## **Tip 10: Masturbation does not** cause impotence.

Don't laugh over it, if you know the real thing, but this (sadly) is among the top rated sex myths among teenagers. Please understand that impotence is not linked to masturbation. **Masturbation is a healthy** process and has no side effects, least of all impotence.

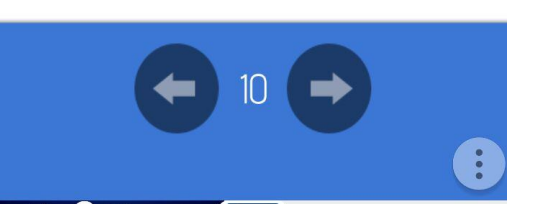

Fuente: *Sex Education for Adults.*

**30 things** 

that you...

https://play.google.com/store/apps/details?id=com.kids.apps.store.AdultsSexEducation&hl=es Consulta: 10 de mayo del 2016.

EDUSEX tomó en cuenta estas aplicaciones como referencia y se agregaron características para realizarla más interactiva y con mejor usabilidad para el usuario. La diferencia más grande es que al final se hace una evaluación con preguntas acerca del tema leído para reforzar el conocimiento adquirido por el usuario.

Otra característica que se debe destacar en la aplicación EDUSEX es que tiene una encuesta para los usuarios, con el objetivo de recolectar datos sobre

su conocimiento y prácticas que tienen sobre sexualidad. Después de recolectar los datos se podrá tener acceso a ellos por medio de gráficas para su fácil entendimiento.

#### **DISEÑO DE LA APLICACIÓN**  $3.$

## <span id="page-41-1"></span><span id="page-41-0"></span>**3.1. Prototipo**

Se detallan las pantallas principales y el flujo del primer prototipo de la aplicación para acceder a las diferentes características como temas, encuestas y evaluaciones de la aplicación EDUSEX.

## **3.1.1. Introducción**

<span id="page-41-2"></span>Esta es la pantalla de presentación de la aplicación EDUSEX. Se describe el objetivo de la aplicación y brevemente el contenido. Mediante un botón en la parte inferior se puede navegar hacia la siguiente pantalla:

## Figura 6. **Prototipo de introducción**

<span id="page-42-1"></span>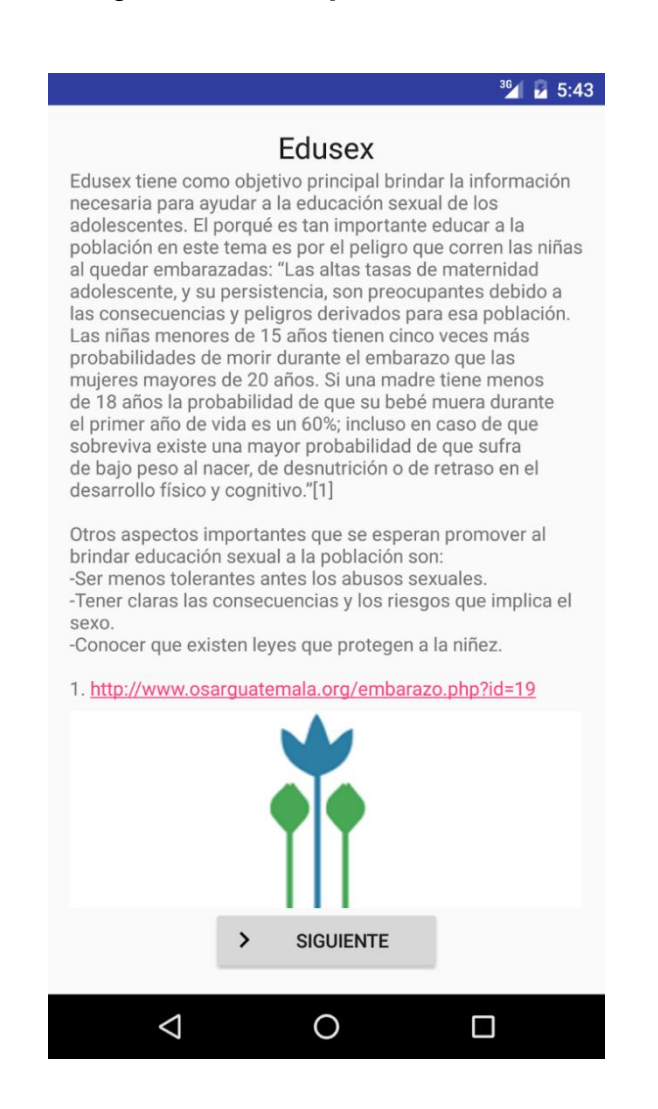

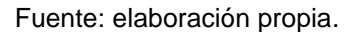

### **3.1.2. Menú del contenido**

<span id="page-42-0"></span>En la pantalla que se muestra a continuación se observan los temas de los que dispone la aplicación y se agrupan por categorías, mostrando la categoría en verde y los temas en color gris. La última categoría, encuesta, es un menú especial para una característica de la aplicación y se tratará en otro apartado.

## Figura 7. **Prototipo de menú de contenido**

<span id="page-43-0"></span>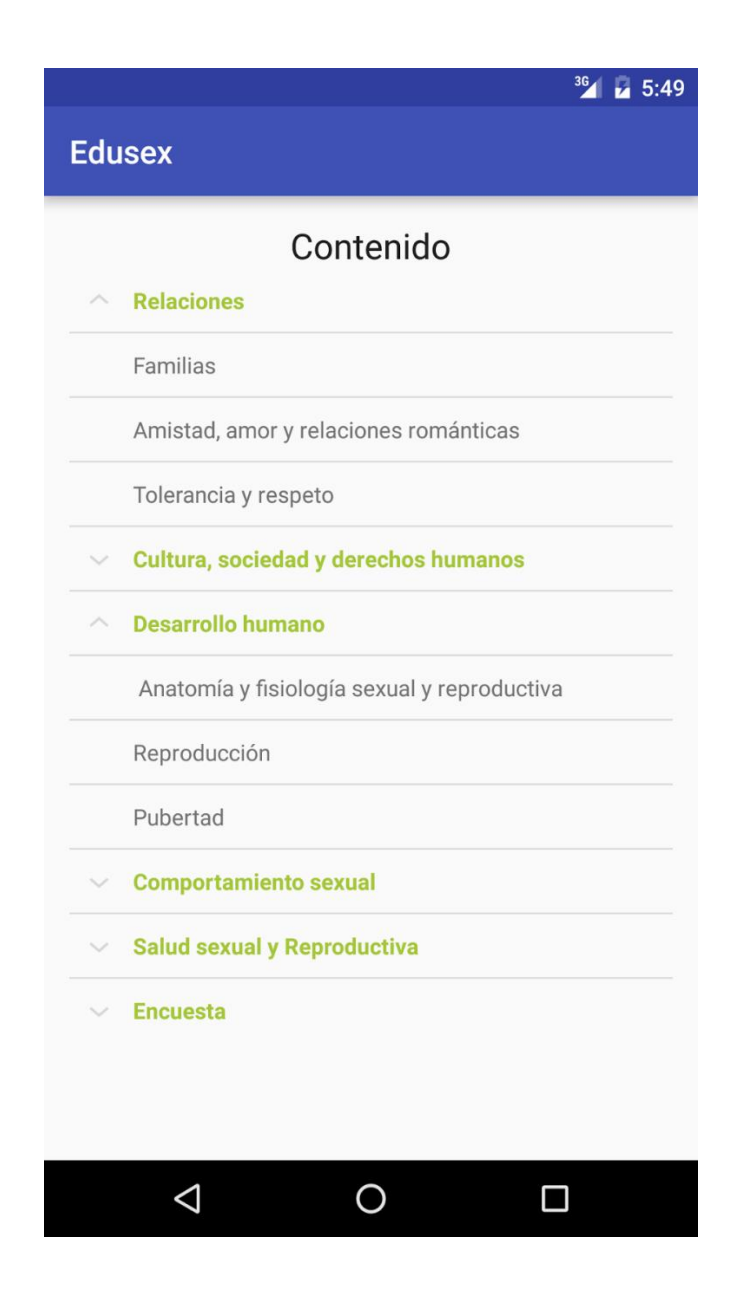

## **3.1.3. Presentación del contenido**

<span id="page-44-0"></span>La figura 8 se utiliza para mostrar todos los temas que se tratan en la aplicación, cuenta con tres opciones:

- Índice: permite regresar a la pantalla descrita en el apartado 3.1.2.
- Siguiente: avanza al siguiente tema de la lista sin tener que regresar al índice.
- <span id="page-44-1"></span>• Evaluación: muestra la evaluación para el tema que se está mostrando.

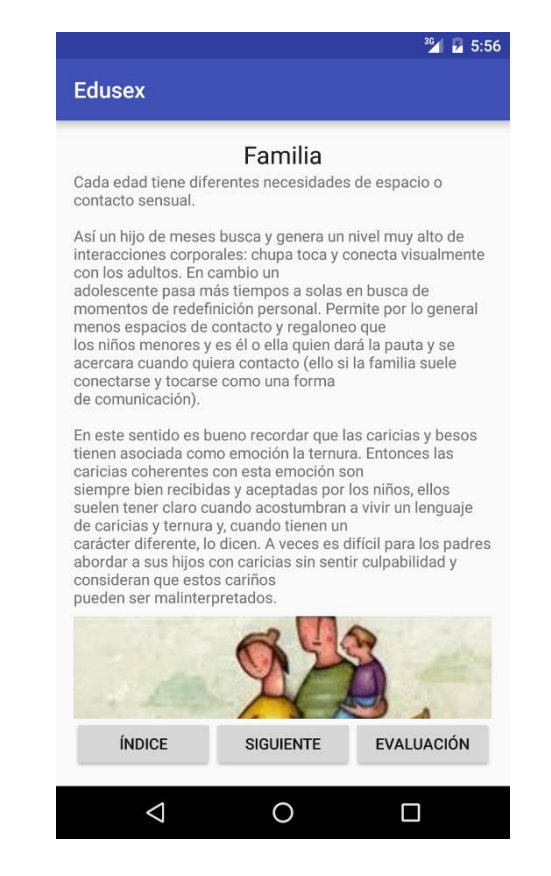

## Figura 8. **Prototipo contenido**

Fuente: elaboración propia.

## **3.1.4. Evaluación**

<span id="page-45-0"></span>En esta pantalla se muestran de uno en uno las preguntas para evaluar el tema que se mostraba en la pantalla de contenido descrita en el apartado 3.1.3. Cuenta con tres opciones:

- Siguiente: permite avanzar a la siguiente pregunta siempre y cuando se responde la misma.
- Salir: navega hasta el índice de temas.
- <span id="page-45-1"></span>• Ver resultado: esta opción se muestra únicamente cuando se ha llegado hasta la última pregunta y permite visualizar los resultados.

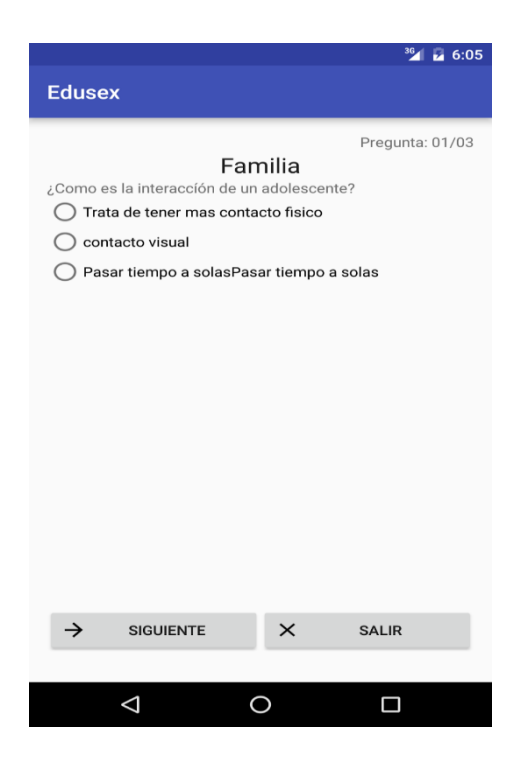

## Figura 9. **Prototipo de evaluación**

# Figura 10. **Prototipo de evaluación**

<span id="page-46-0"></span>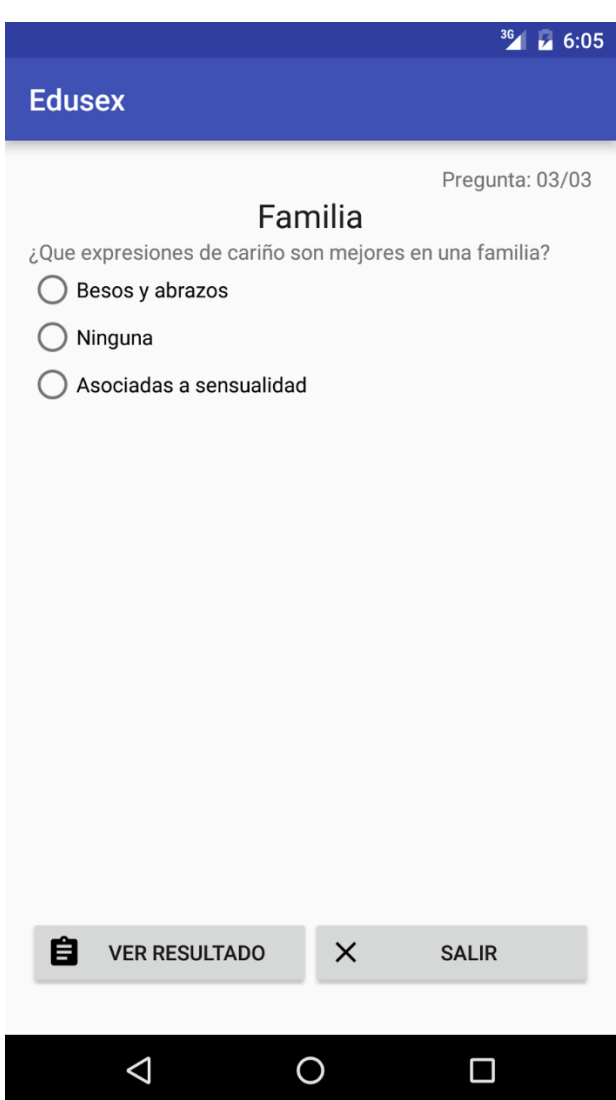

## **3.1.5. Resultados**

<span id="page-47-1"></span><span id="page-47-0"></span>En esta pantalla se listan las preguntas de la evaluación y se muestra la respuesta seleccionada, el color indica si la respuesta es correcta (verde), o incorrecta (rojo).

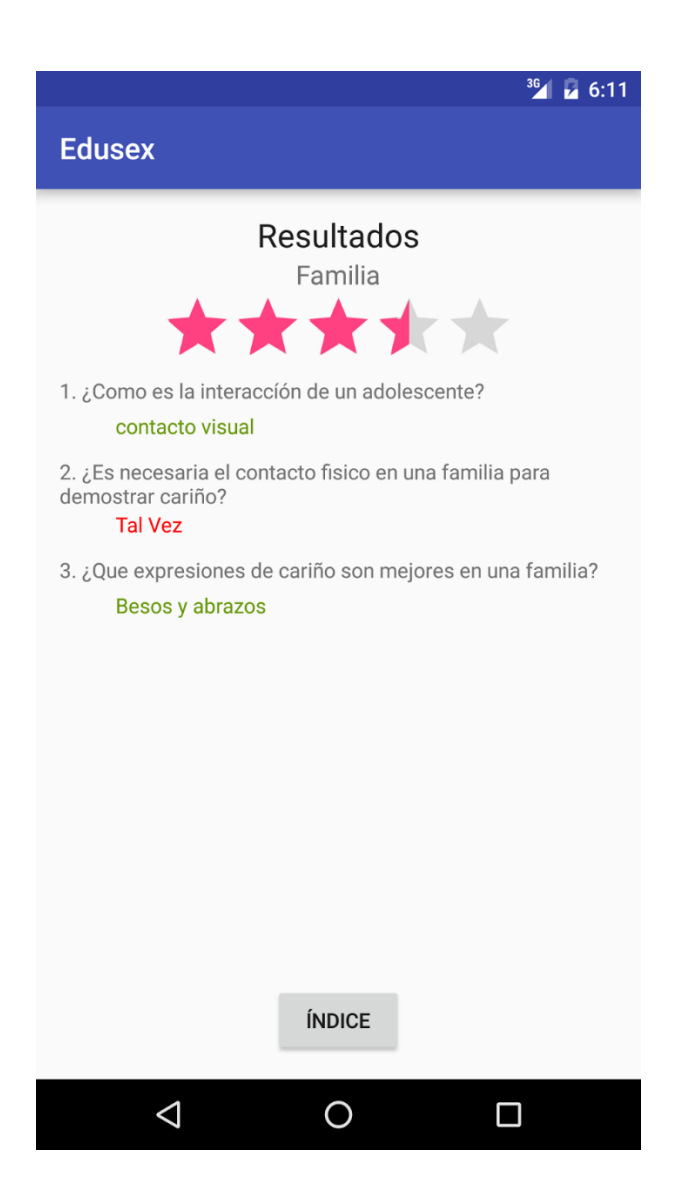

Figura 11. **Prototipo de resultados**

### **3.1.6. Realizar encuesta**

<span id="page-48-0"></span>En esta pantalla se muestran una serie de preguntas que se pueden contestar de manera anónima. Cuenta con dos opciones:

- Enviar: esta opción requiere conexión a Internet para enviar los resultados de la encuesta.
- <span id="page-48-1"></span>• Salir: permite regresar al índice.

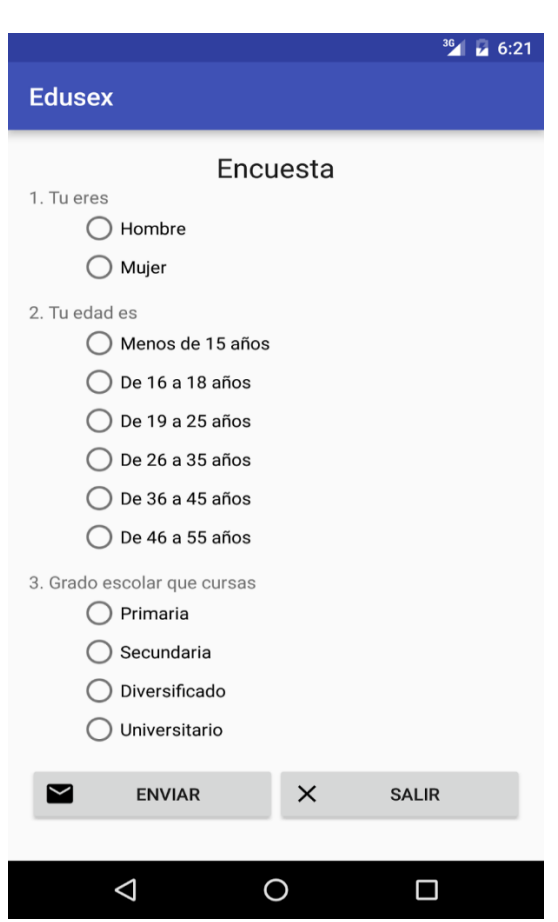

Figura 12. **Prototipo de encuesta**

## **3.1.7. Resultados de la encuesta**

<span id="page-49-1"></span><span id="page-49-0"></span>En esta pantalla se puede ver una lista con las preguntas que se incluyen en la encuesta. Se puede seleccionar una para ver los resultados. La opción Índice permite regresar a la pantalla del índice.

# Figura 13. **Prototipo de resultados**  $36$   $\overline{6}$  6:24 **Edusex** Resultados de la encuesta 1. Tu eres 2. Tu edad es 3. Grado escolar que cursas 4. Durante los últimos 30 días cual ha sido tu actividad? 5. Tienes carnet de salud 6. Que tanto cree que sabes sobre las infecciones de transmisión sexual y el vih / sida 7. ¿Qué buscas en una relación de pareja? 8. Consideras que utilizar el condón en todas las relaciones sexuales protege a las personas del virus que causa el sida? 9. ¿crees que las personas pueden protegerse de la infección por el virus que causa el sida evitando tener relaciones sexuales? 10. ¿de quien recibes o escuchas información sobre las infecciones de transmisión sexual? < ÍNDICE  $\Delta$ O Ω

### **3.1.8. Detalles de resultados**

<span id="page-50-0"></span>En esta pantalla se listan las diferentes opciones de la pregunta seleccionada en la pantalla descrita en la sección 3.1.7, así como una gráfica y una tabla con la cantidad de respuestas y el porcentaje que le corresponde. La opción Regresar permite volver a la pantalla anterior.

<span id="page-50-1"></span>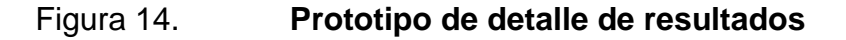

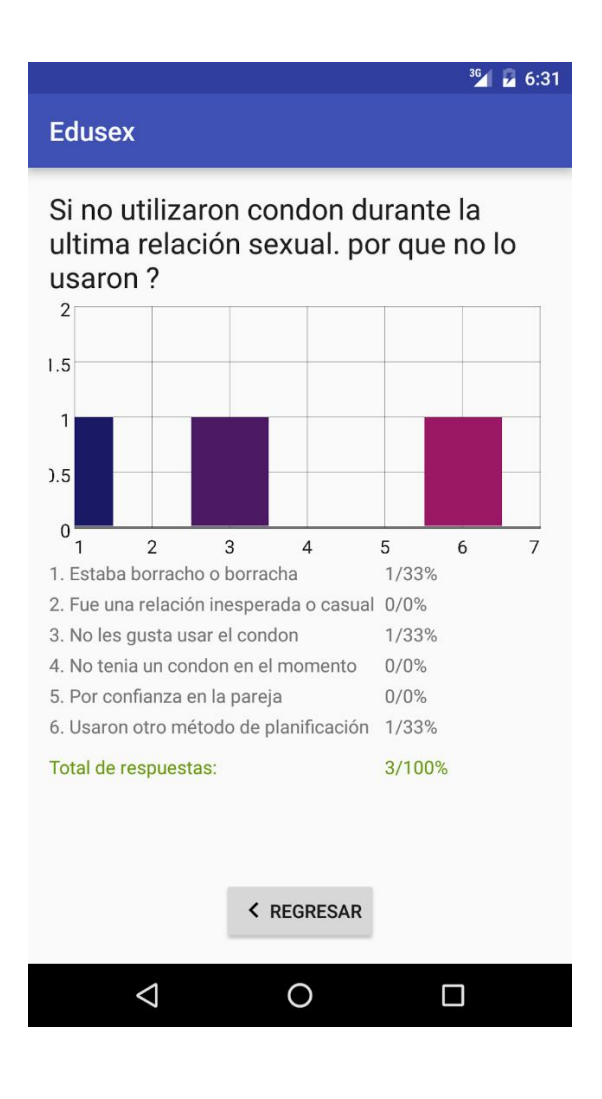

## <span id="page-51-0"></span>**3.2. Validaciones y formularios**

Para el formulario de la encuesta las preguntas están realizadas con las opciones válidas sin poder dar otro resultado diferente al estipulado. Con los Radio Button, no se le permite al usuario dar otro resultado. También se validó en la encuesta y los exámenes que todas las preguntas deben ser contestadas para llenar bien los datos de respuesta y dar un resultado coherente cuando se muestren las gráficas de la encuesta o el resultado de la misma.

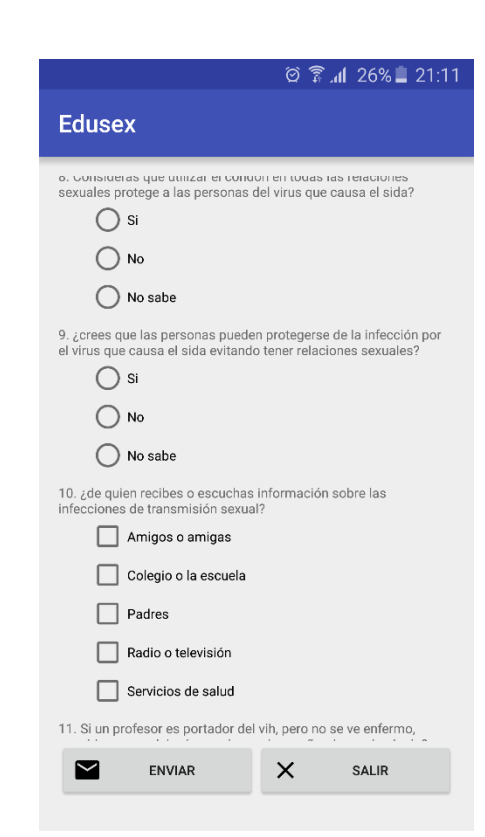

<span id="page-51-1"></span>Figura 15. **Encuesta de conocimiento**

Fuente: elaboración propia.

## **DOCUMENTACIÓN PARA EL DESARROLLO DE LA**   $\overline{4}$ . **APLICACIÓN**

## <span id="page-53-0"></span>**4.1. Requisitos**

A continuación, se describen las herramientas necesarias, software y hardware, que se utilizaron para desarrollar el entorno para que la aplicación EDUSEX funcione correctamente.

## **4.1.1. Herramientas**

<span id="page-53-1"></span>Para el desarrollo de la aplicación EDUSEX se ha utilizado Android Studio en su versión 2.0, pero se recomienda utilizar la última versión disponible en la página oficial: http://developer.android.com/sdk/index.html

Se listan a continuación las herramientas que se incluyen en la descarga de Android Studio en su versión 2.0:

- IntelliJ IDE + Android Studio plugin.
- Android SDK Tools.
- Android Platform-tools.
- Una versión de la plataforma de Android.
- Emulador de Android con una imagen del sistema Android que incluye servicios de Google Play.

Es necesario acceder a la base de datos Sqlite para administrar la información que se desplegará en la aplicación, para este fin se utilizó la herramienta DB Browser para SQLite en su versión 3.8.0. Se puede descargar la última versión disponible en su página web oficial: <http://sqlitebrowser.org/>

### **4.1.2. Software**

<span id="page-54-0"></span>• Java

Es necesario tener instalado Java SE Development Kit en su última versión, la utilizada para el desarrollo del proyecto es Java SE Development Kit 8u91 o bien una versión JDK 8.17+.

• Sistema operativo

El sistema operativo en el que se ejecutará la aplicación será Android en su versión 4.1, como versión mínima certificada para la aplicación.

### **4.1.3. Hardware**

<span id="page-54-1"></span>Se describen los requisitos de hardware mínimos recomendados y los utilizados para ejecutar Android Studio en Windows. Para más detalles sobre otros sistemas operativos se puede consultar en la página web oficial de Android: http://developer.android.com/sdk/index.html#Requirements

### Tabla I. **Matriz de recursos**

<span id="page-55-2"></span>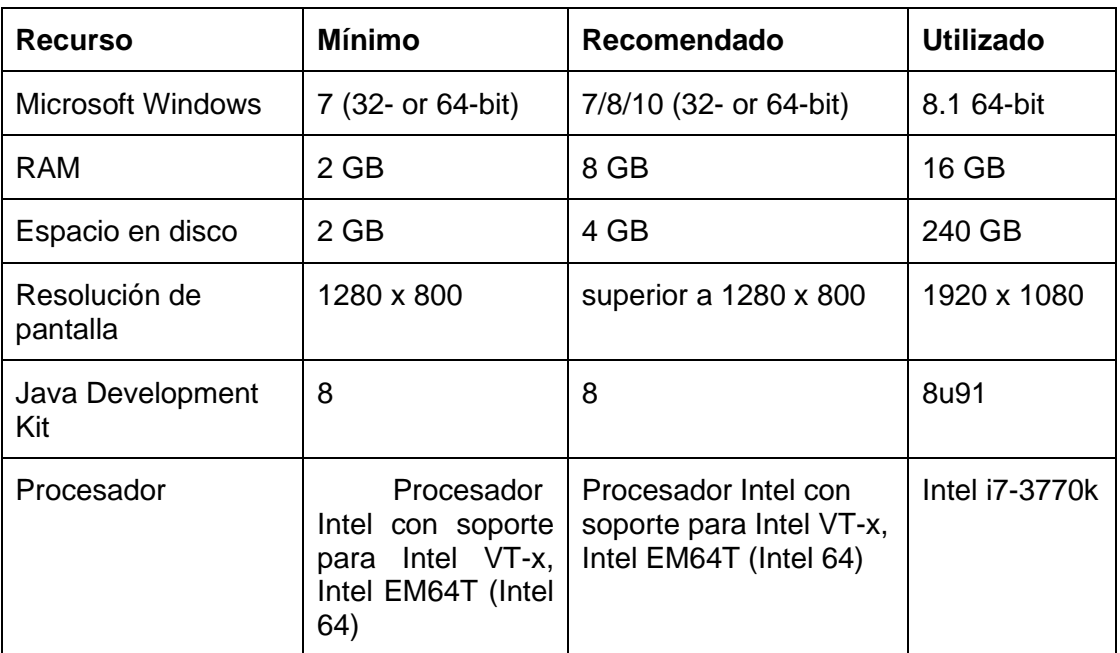

Fuente: elaboración propia.

## **4.1.4. Tutorial de desarrollo y referencias**

<span id="page-55-0"></span>A continuación, se describe el proceso realizado para configurar el ambiente de desarrollo utilizado.

## **4.1.4.1. Configuración del entorno de desarrollo**

<span id="page-55-1"></span>Como ya se ha mencionado, es necesario descargar e instalar Android Studio, que es el que contiene todas las herramientas necesarias para el desarrollo de aplicaciones Android. La última versión disponible se encuentra en la página oficial: http://developer.android.com/sdk/index.html#downloads.

Se utilizan las configuraciones por defecto en cada uno de los pasos del asistente de instalación de Android Studio, al finalizar se debe ver si el mensaje se ha instalado exitosamente, si hubiera algún problema en la instalación se debe desinstalar y volver a intentar.

Una vez instalado Android Studio se debe configurar el emulador para desplegar la aplicación Android, utilizada para realizar las pruebas de la aplicación en el sistema operativo Android. Para esto se debe ejecutar Android Studio y navegar al menú Tools > Android > AVD Manager.

<span id="page-56-0"></span>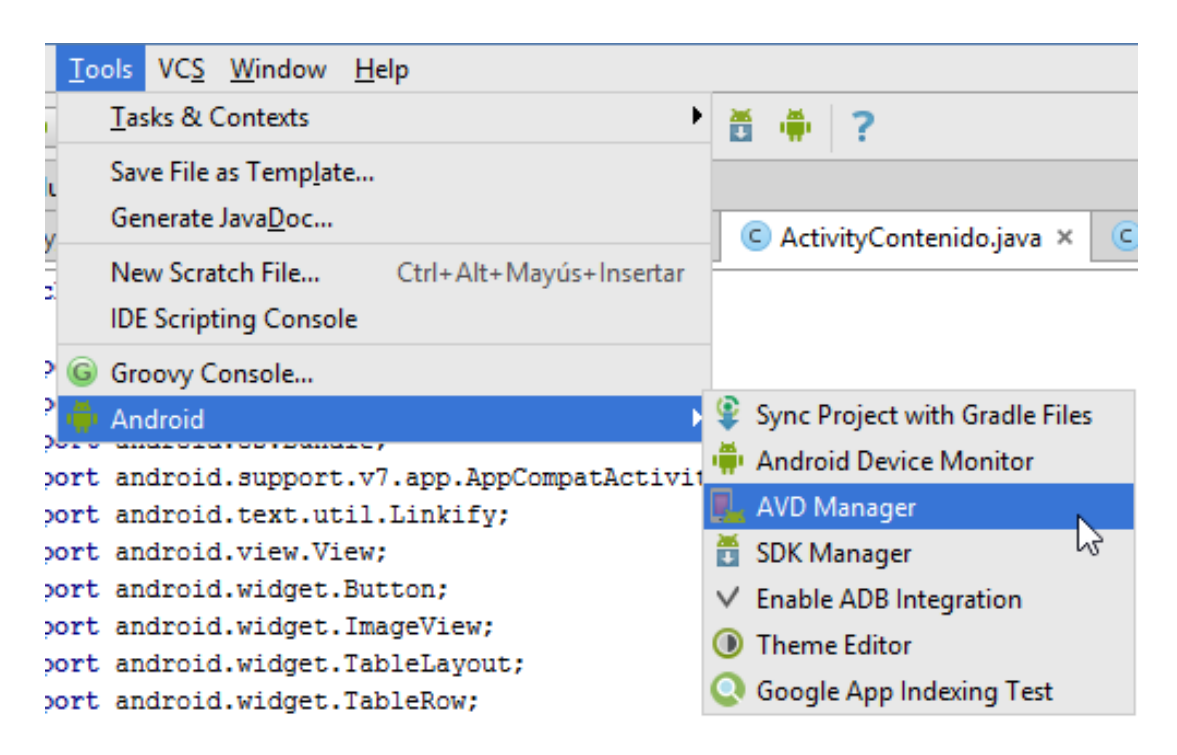

Figura 16. **Ejecutar AVD Manager**

Fuente: Android Studio.

Dentro del AVD Manager (administrador de dispositivos Android virtuales por sus siglas en inglés) se procederá a crear cada emulador con la versión del dispositivo y del sistema operativo deseado.

<span id="page-57-0"></span>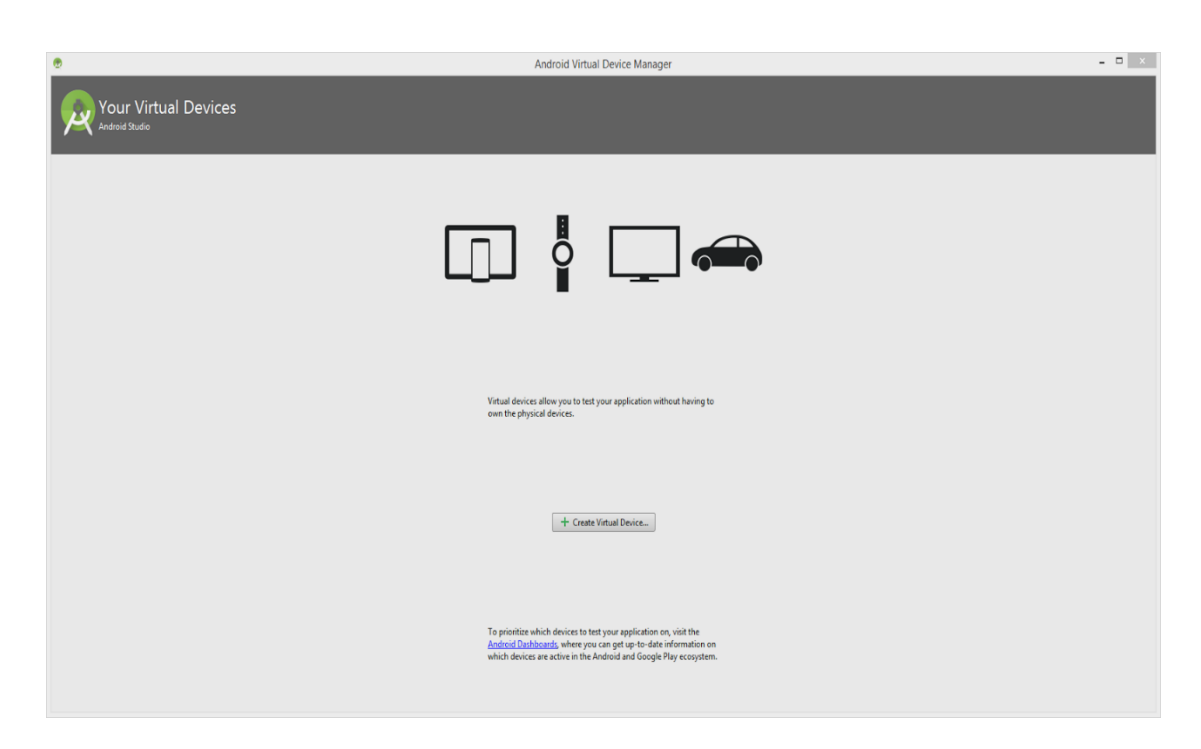

Figura 17. **Pantalla de inicio de AVD Manager**

Fuente: Android Studio.

Las configuraciones de los emuladores utilizados de Android a través del desarrollo de la aplicación EDUSEX se darán a continuación detalladamente, la versión utilizada en la creación del proyecto es 2.0:

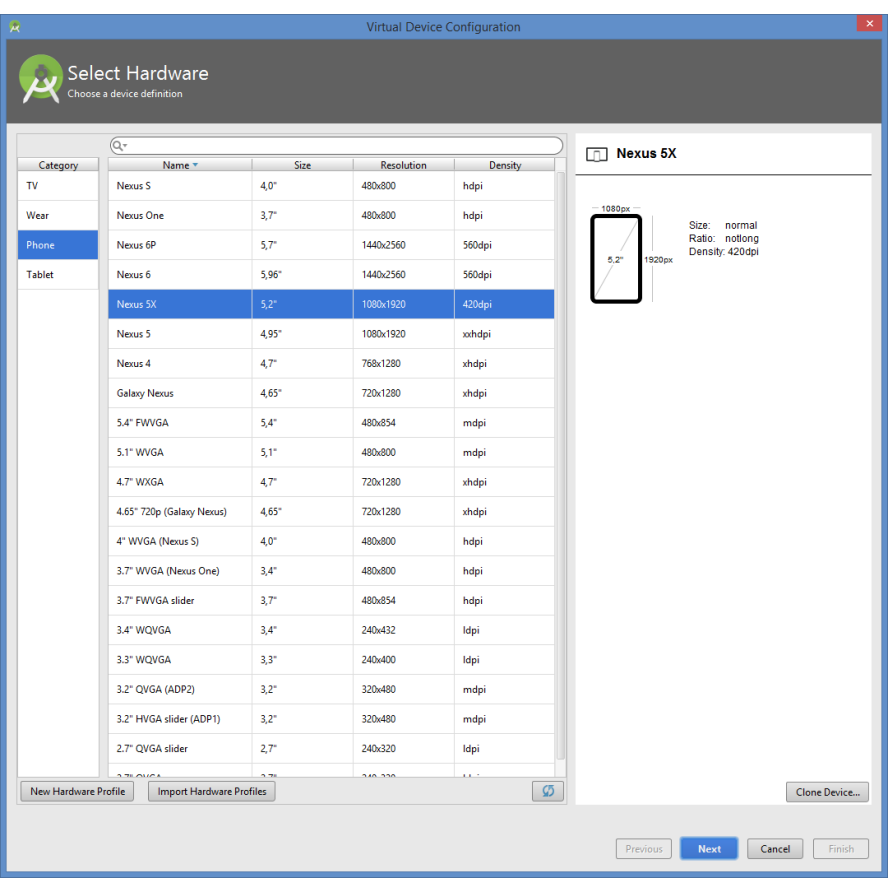

## <span id="page-58-0"></span>Figura 18. **Configuración de hardware para emulador**

Fuente: Android Studio.

Se procede a seleccionar la versión de Android a utilizar en el emulador. En la pestaña "x86 Images" se puede seleccionar otras versiones del sistema operativo Android que no están incluidas por defecto, si estas se necesitan en Android Studio.

## <span id="page-59-0"></span>Figura 19. **Versión del sistema operativo Android**

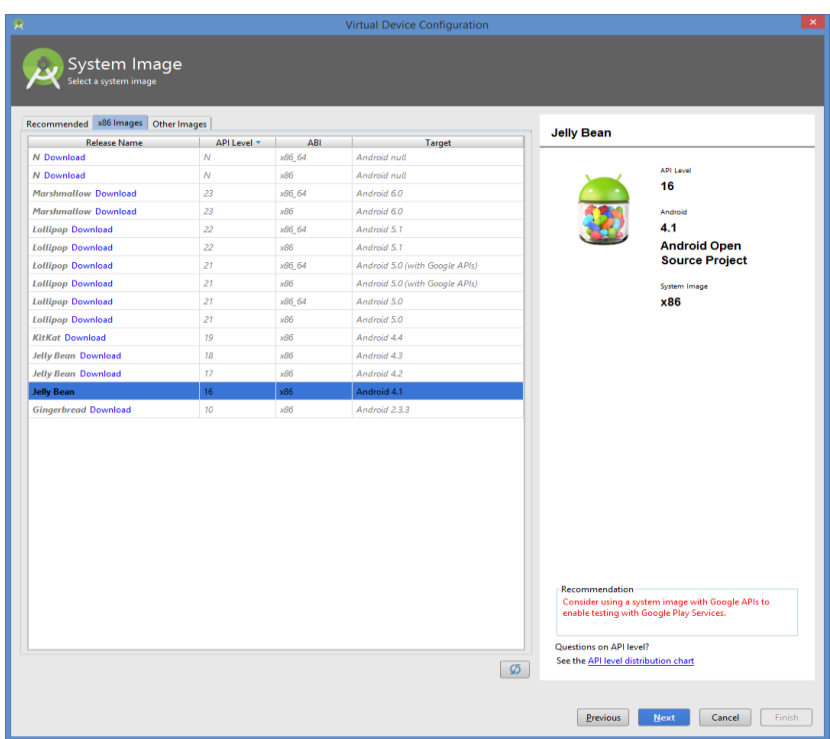

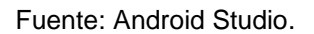

La configuración final del emulador se muestra a continuación:

- AVD Name: Nexus 5X API 16
- AVD id: Nexus\_5X\_API\_16
- Device: Nexus 5X 5.2" 1080x1920 420dpi
- Target: Jelly Bean Android 4.1 x86
- RAM: 1536 MB
- VM heap: 64 MB
- Internal Storage: 800 MB
- SD card: 100 MB
- Keyboard: Enable keyboard input

## Figura 20. **Configuración final**

<span id="page-60-0"></span>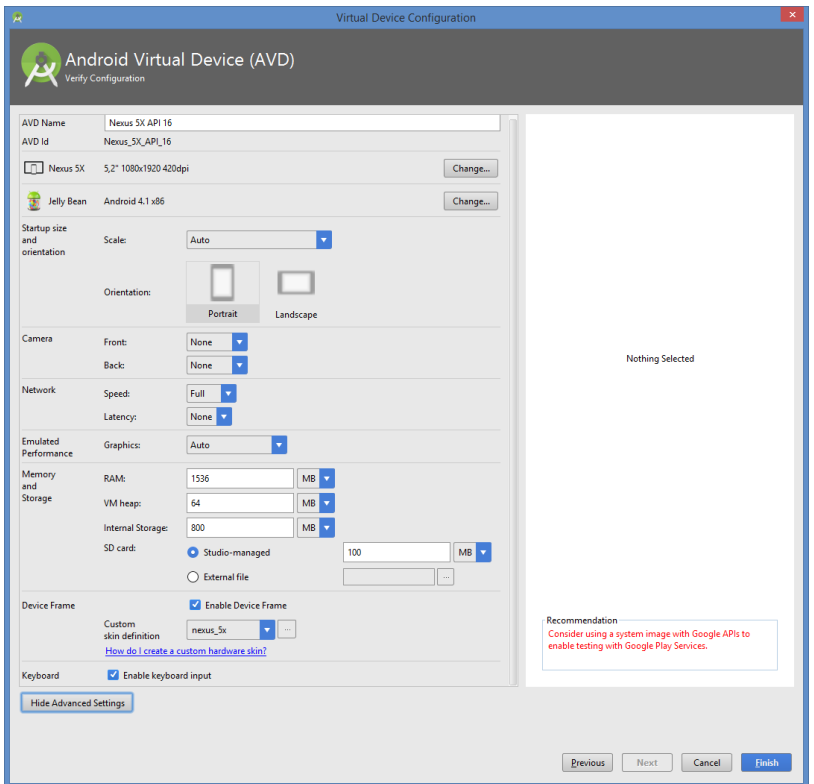

Fuente: Android Studio.

Si se ha configurado todo correctamente en los pasos anteriores, se puede apreciar el emulador iniciado en la siguiente figura. Realizados los pasos anteriores el usuario puede realizar las pruebas que crea necesario mientras esté desarrollando la aplicación.

## <span id="page-61-0"></span>Figura 21. **Emulador Android**

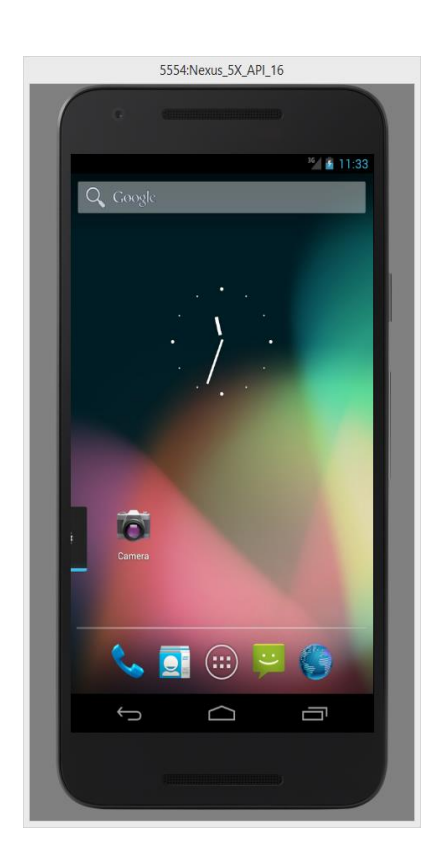

Fuente: Android Studio.

Completado el emulador de Android en una máquina con sistema operativo Windows, se podrá realizar las funcionalidades de un teléfono móvil dentro de una computadora.

Para cargar la información necesaria en la base de datos Sqlite se debe instalar DB Browser para SQLite con la configuración por defecto. Se puede descargar desde su sitio web oficial: http://sqlitebrowser.org/

## Figura 22. **SQLite Browser**

<span id="page-62-1"></span>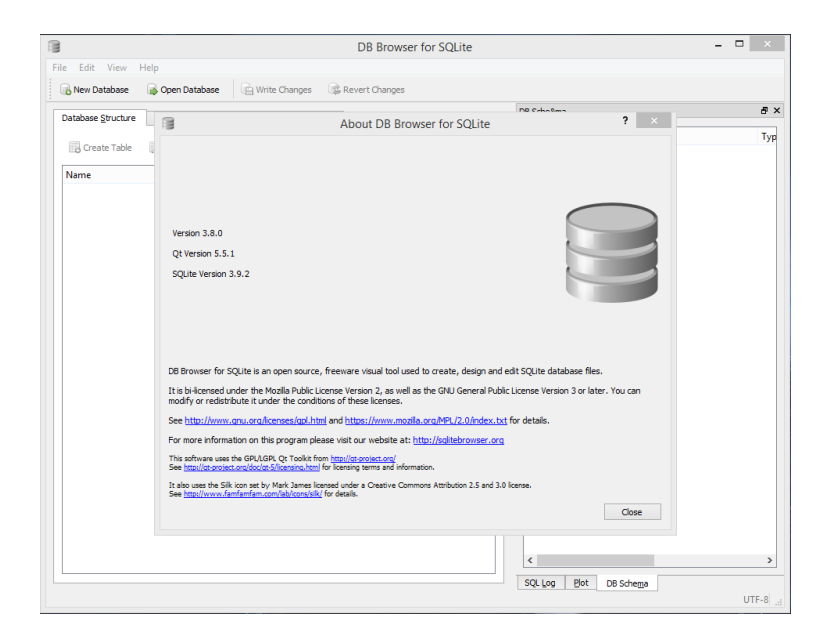

Fuente: DB Browser para SQLite.

## **4.1.4.2. Modelo de datos**

<span id="page-62-0"></span>Se utilizó una base de datos local en la aplicación de SQLite para almacenar todo el contenido, temas, directorio y nombre de imágenes, así como encuesta y respuesta de las evaluaciones tomadas por tema en la aplicación.

<span id="page-63-0"></span>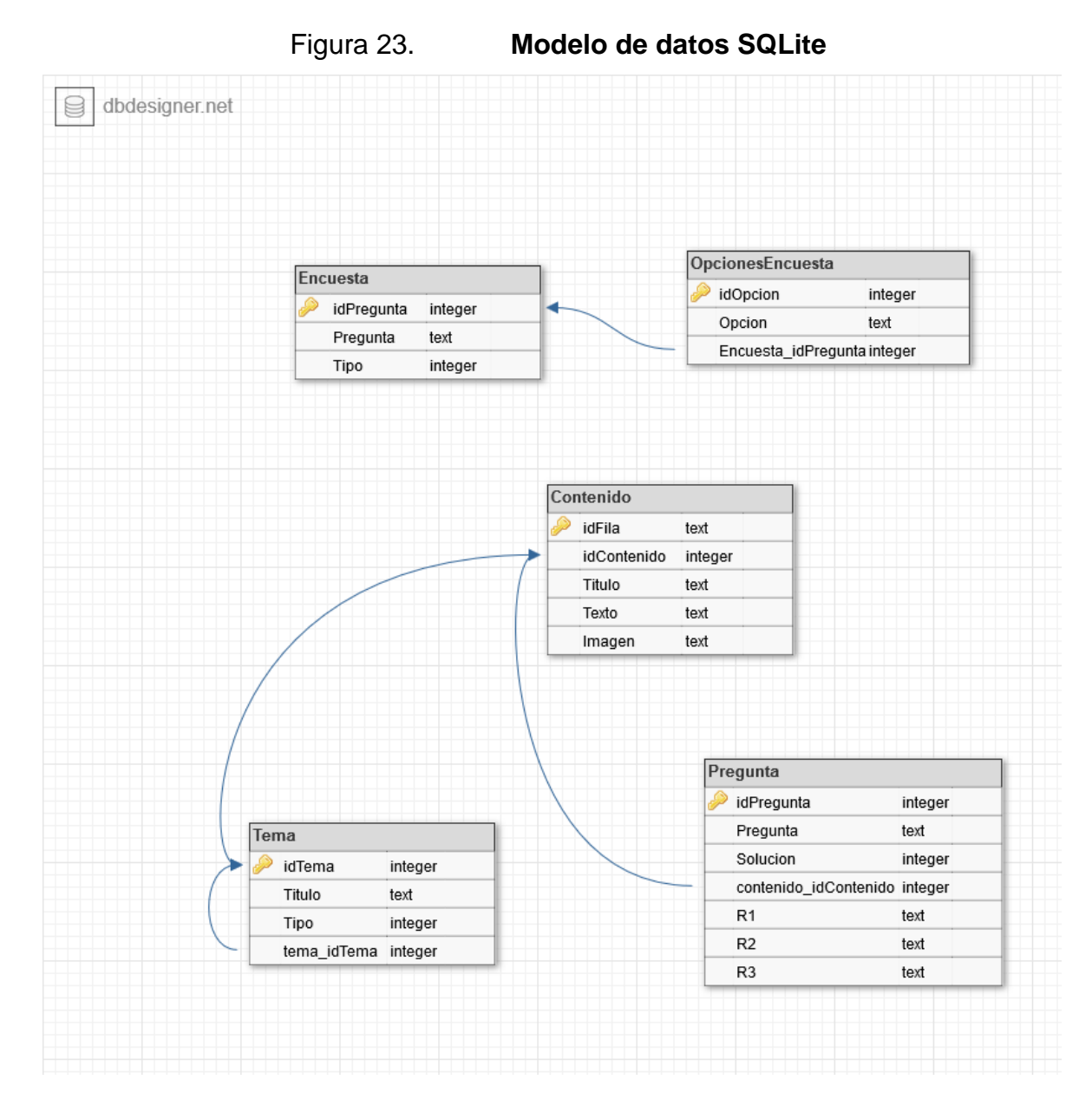

Fuente: elaboración propia.

Para los resultados de las encuestas se utilizó un servidor remoto con MySQL en su versión 5.7.12. A continuación se muestra la estructura utilizada para guardar las respuestas:

# <span id="page-64-0"></span>Figura 24. **Modelo de datos para la tabla de respuesta en MySQL**

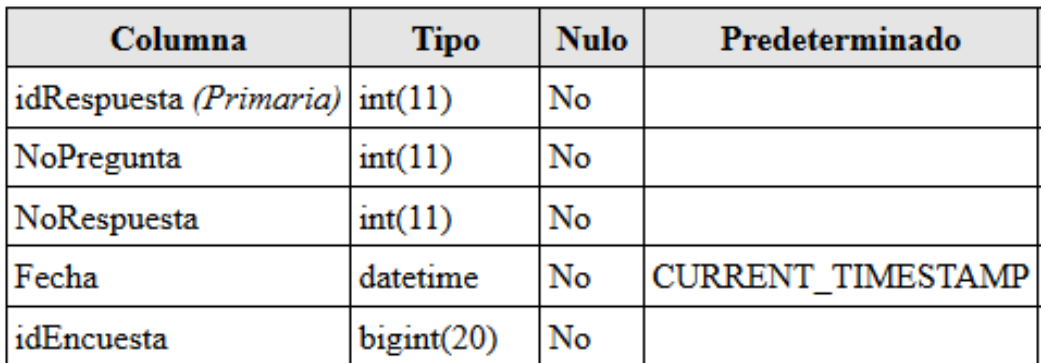

Fuente: phpMyAdmin.

## **CONCLUSIONES**

- <span id="page-65-0"></span>1. La aplicación EDUSEX es una solución viable para fomentar la falta de conocimiento sobre temas de sexualidad en la población de Guatemala, siendo una herramienta interactiva para su aprendizaje.
- 2. EDUSEX tiene un módulo en que realiza una encuesta a los usuarios para conocer su nivel de enseñanza sobre estos temas y lo va guardando para mostrar los resultados posteriormente.
- 3. La temática seleccionada para la aplicación EDUSEX se hizo a través de la Organización de las Naciones Unidas para la Educación, la Ciencia y la Cultura, que considera estos temas como principales para la educación sexual.
- 4. La aplicación EDUSEX tiene una forma interactiva para aprender los diferentes temas, como imágenes y texto, al terminar se tiene la opción de hacer una evaluación para reforzar los conocimientos.

## **RECOMENDACIONES**

- <span id="page-67-0"></span>1. La encuesta realizada en la aplicación debe estar conectada a un servidor externo que tenga disponibilidad 24 horas del día, para agregar los datos de la nueva conexión y poder consultar los datos de los usuarios anteriores.
- 2. Cuando se desarrolla una aplicación, específicamente móvil para plataforma Android, se debe definir un ambiente de trabajo para software y hardware, requerimientos mínimos y recomendados, así como la versión de software soportada por la aplicación.
- 3. En la etapa de desarrollo se debe tener un ambiente de pruebas para realizar verificaciones exhaustivas y validar la aplicación. Android Studio posee una forma de crear un emulador de dispositivo Android para realizar las pruebas.

## **BIBLIOGRAFÍA**

- <span id="page-69-0"></span>1. GIRONÉS, Jesús Tomás. *El gran libro de Android.* [Consulta: 1 de marzo de 2016].
- 2. GoodBarber. *Registrarse como desarrollador en Google Play y App Store.* [en línea]. <https://es.goodbarber.com/blog/como-abrir-una-cuenta-dedesarrollador-en-google-play-a10/>. [Consulta: 6 de marzo de 2016].
- 3. UNESCO; et al. *Orientaciones técnicas internacionales sobre educación en sexualidad. Enfoque basado en evidencia orientado a escuelas, docentes y educadores de la salud. Tomo I.* 2010. [en línea] [<http://unesdoc.unesco.org/images/0018/001832/183281s.pdf>](http://unesdoc.unesco.org/images/0018/001832/183281s.pdf). [Consulta: 25 de febrero de 2016].
- 4. UNESCO; Office Santiago and Regional Bureau for Education in Latin America and the Caribbean. *Educación integral de la sexualidad: conceptos, enfoques y competencias.* [en línea] <https://unesdoc.unesco.org/ark:/48223/pf0000232800>. [Consulta: 4 de marzo de 2016].
- 5. UNESCO; ONU Mujeres; Organización Mundial de la Salud. *La Naciones Unidas instan a aplicar un enfoque amplio en la educación sexual.* [en línea] [<https://es.unesco.org/news/naciones-unidas-instan-aplicar](https://es.unesco.org/news/naciones-unidas-instan-aplicar-enfoque-amplio-educacion-sexual)[enfoque-amplio-educacion-sexual>](https://es.unesco.org/news/naciones-unidas-instan-aplicar-enfoque-amplio-educacion-sexual) [Consulta: 24 de febrero de 2016].